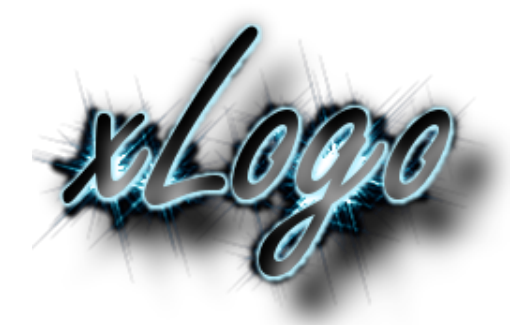

# Manual del Usuario

Original en Francés: Loïc Le Coq Traducción: Álvaro Valdés y Marcelo Duschkin

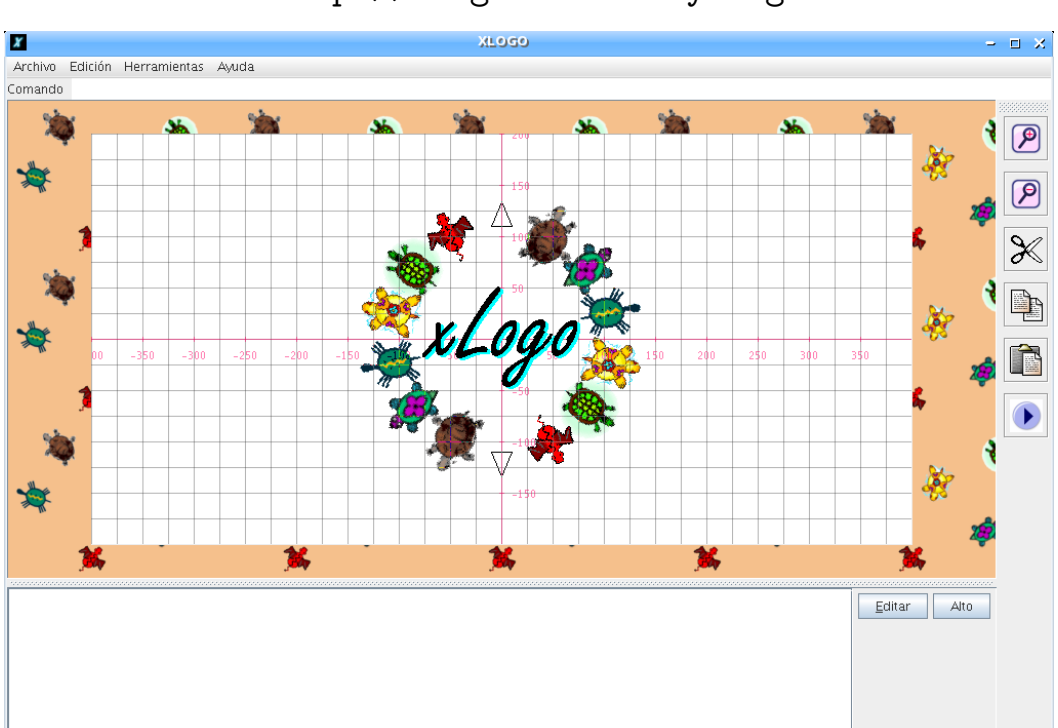

http://xlogo.tuxfamily.org

# ´ Indice general

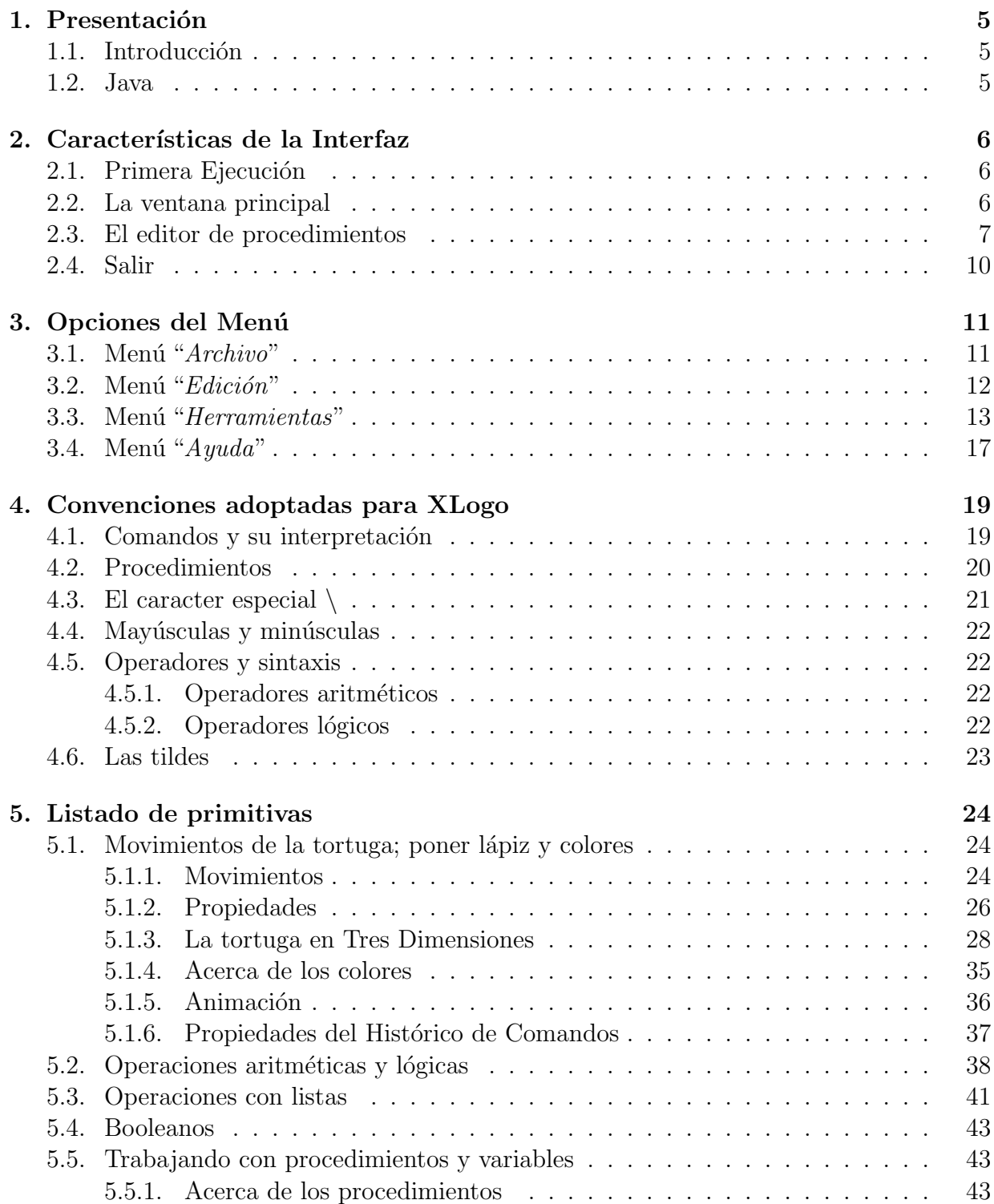

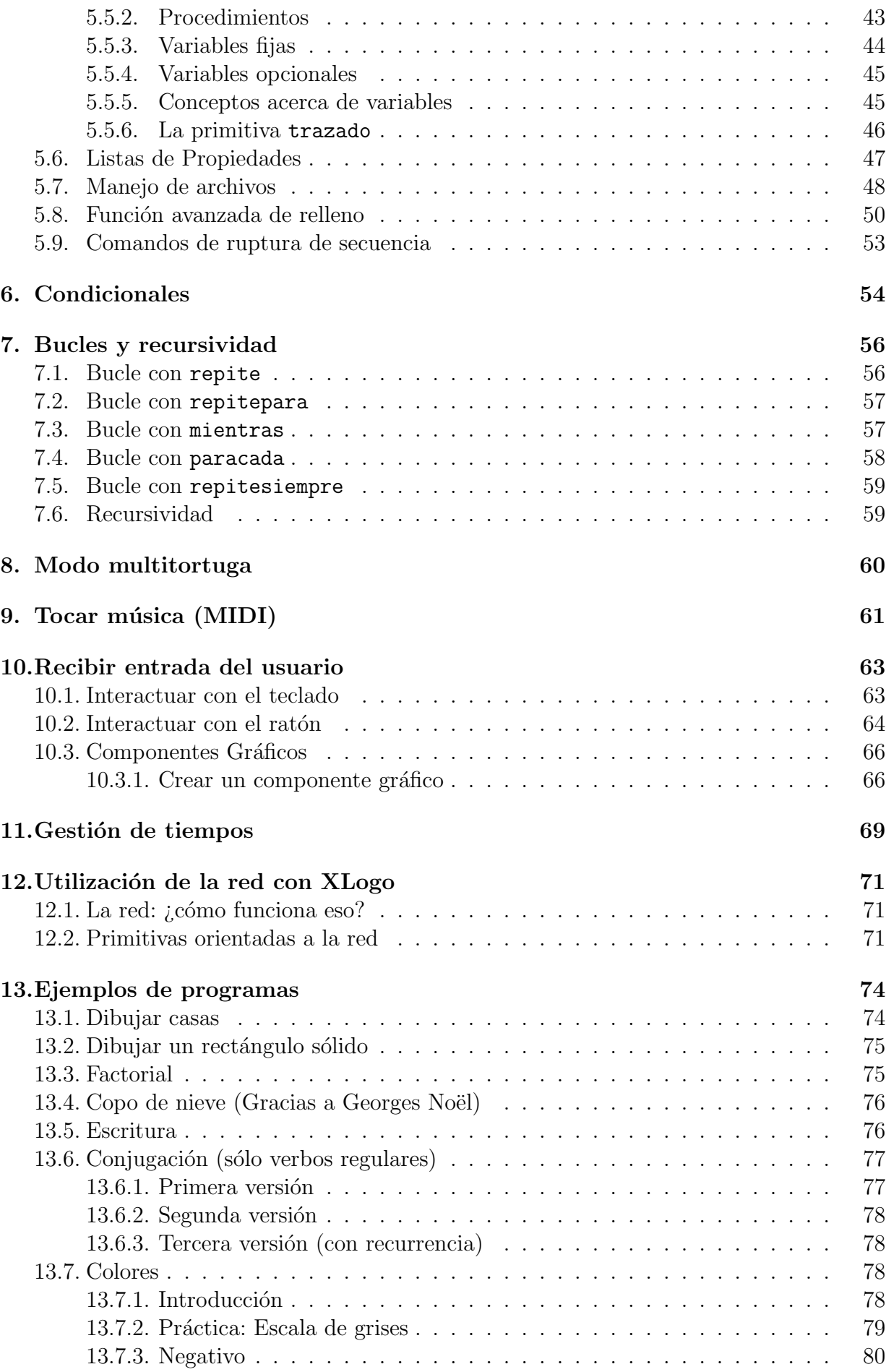

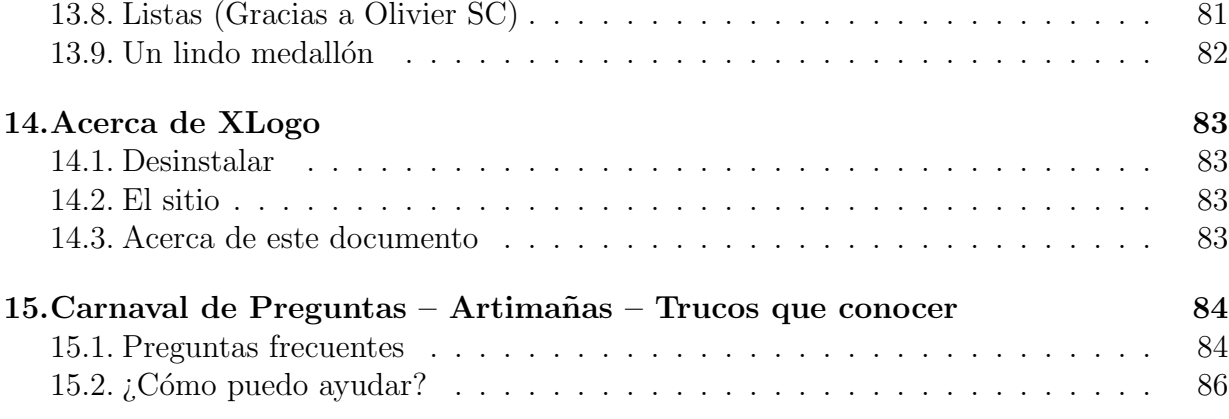

# Capítulo 1

## Presentación

## 1.1. Introducción

Logo es un lenguaje desarrollado a finales de los años 60 por Seymour Papert. Es un lenguaje excelente para comenzar a estudiar programación, y enseña lo básico acerca de temas como bucles, condicionales, procedimientos, etc. El usuario puede mover un objeto llamado "tortuga" dentro de la pantalla, usando instrucciones (comandos) simples como "avanza", "retrocede", "giraderecha" y similares. Con cada movimiento, la tortuga deja un "rastro" (dibuja una línea) tras de sí, y de esta manera se crean gráficos. También es posible operar con palabras y listas.

Este estilo gráfico hace de LOGO un lenguaje ideal para principiantes, y especialmente fácil para los niños.

XLogo es un intérprete Logo escrito en JAVA. Actualmente soporta diez idiomas (Francés, Inglés, Español, Portugués, Árabe, Esperanto, Gallego, Asturiano y Griego) y se distribuye bajo licencia GPL. Por lo tanto, este programa es libre en cuanto a libertad y gratuidad.

### 1.2. Java

Como hemos mencionado, XLOGO está escrito en JAVA. JAVA es un lenguaje que tiene la ventaja de ser multi-plataforma; esto es, XLOGO podrá ejecutarse en cualquier sistema operativo que soporte Java; tanto usando Linux como Windows, MacOS o Solaris, XLogo funcionará sin problemas.

# Capítulo 2

# Características de la Interfaz

## 2.1. Primera Ejecución

La primera vez que ejecute XLOGO (o si ha borrado el fichero  $.xlogo - ver sección 14.1)$ deberá elegir el idioma con que quiere trabajar, seleccionando la bandera correspondiente y haciendo *click* en el botón OK.

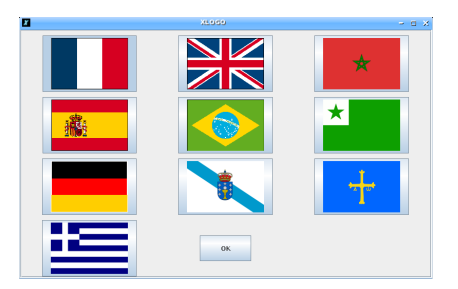

Esta elección no es definitiva; puede elegir otro idioma en cualquier momento desde las opciones de menú (sección 3.3)

## 2.2. La ventana principal

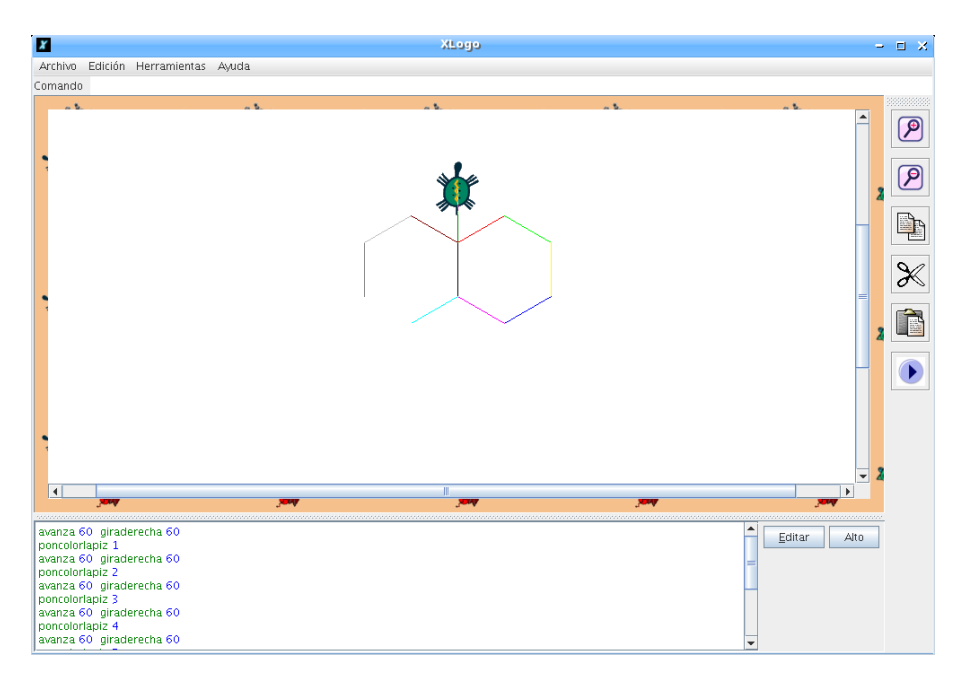

- En la fila superior, están las entradas típicas de menú: Archivo, Edición, Herramientas, Ayuda
- Justo debajo está la Línea de Comando, donde se escriben las instrucciones Logo.
- En el medio de la pantalla, está el Área de Dibujo (donde se mueve la tortuga).
- A la derecha del área de dibujo se encuentra una barra de herramientas vertical con las funciones zoom (acercar y alejar), copiar, cortar , pegar y Comando de Inicio.
- Al pie, está la ventana del **Histórico de Comandos**, que muestra todo lo ingresado y sus respuestas asociadas. Para reutilizar un comando previamente ingresado, hay dos opciones: Hacer un *click* en un comando del histórico, o usar las teclas de flecha arriba y flecha abajo del teclado (lo que es más práctico).
- $\blacksquare$  A la derecha de la ventana del histórico hay dos botones: Editar y Alto.
	- Editar permite abrir la ventana del editor de procedimientos.
	- Alto interrumpe la ejecución del programa ingresado.

### 2.3. El editor de procedimientos

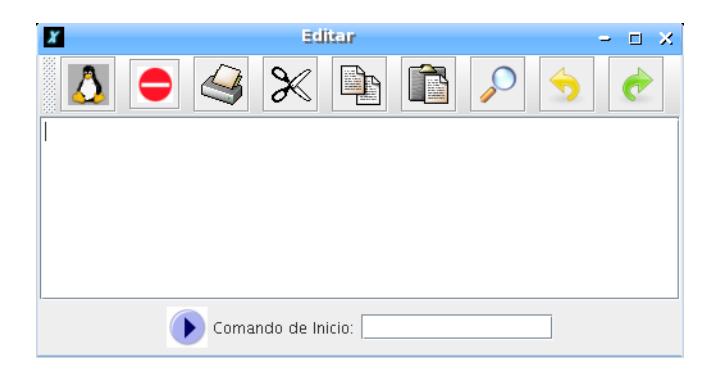

Hay cuatro maneras de abrir el editor:

- Escribir editatodo o edtodo en la Línea de Comando. La ventana del editor se abrir´a mostrando todos los procedimientos definidos hasta ese momento.
- Si deseas editar un procedimiento en especial (o algunos), debes usar ed o edita en la l´ınea de comandos seguido del nombre de procedimiento, o la lista con los nombres de procedimientos que deseas editar: edita "nombre\_procedimiento o: edita [proc\_1 proc\_2]
- Hacer  $click$  en el botón Editar.
- Usar el atajo de teclado Alt+E

Estos son los diferentes botones que encontrarás en la ventana del Editor:

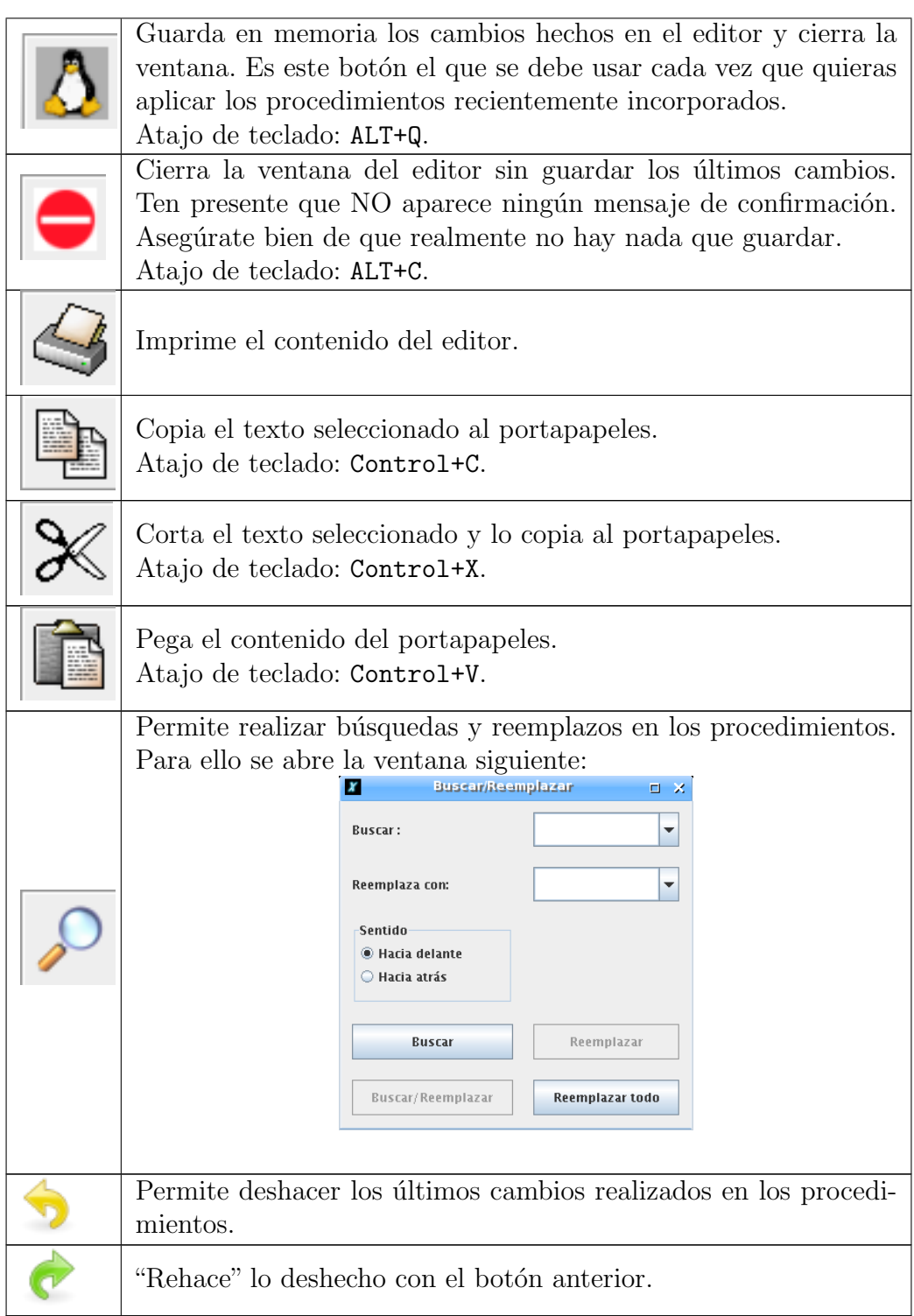

Nota: Aunque aquí se representa la imagen de Tux (mascota de Linux) en el botón "Guardar", en realidad se muestra la tortuga activa para dar la idea de "enviar la informa $ción a la tortuga$ "; por ejemplo, si la tortuga activa es la número 3 (sección 3.3):

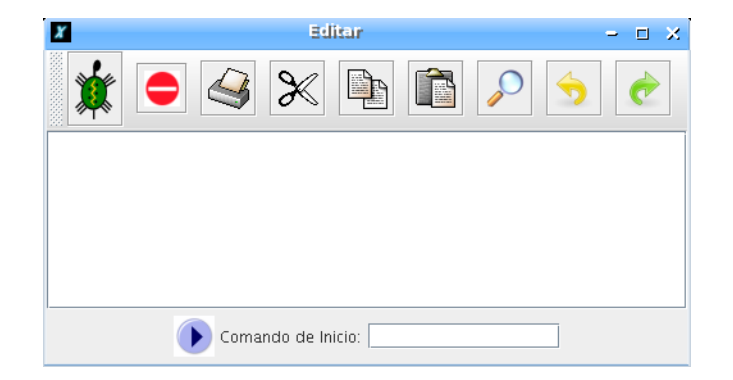

En la parte inferior se encuentra línea donde definir el Comando de Inicio, que se activa con el botón situado a la derecha del Área de Dibujo.

Al pulsar el botón, se ejecuta inmediatamente el Comando de Inicio sin necesidad de escribirlo en la Línea de Comandos, lo que es útil para:

- Ahorrar tiempo mientras se desarrolla un programa
- Al enviar un programa a alguien que se inicia en Logo, simplemente tiene que hacer "*click*" en ese botón para ejecutarlo
- $\blacksquare$ ...

### IMPORTANTE:

- Nota que hacer *click* en el icono de cierre  $(2)$  de la barra de título de la ventana del Editor, no hace nada. Solamente funcionan los dos botones principales.
- Para borrar los procedimientos que no se necesitan, usa los comandos borra y borratodo o en la barra de menús: Herramientas  $\rightarrow$  Borra procedimientos.

Al hacer *click* para imprimir, aparecerá una ventana de diálogo donde podremos configurar distintas opciones de impresión:

General: Impresora a utilizar, Imprimir a un archivo, Rango de Impresión y Número de copias.

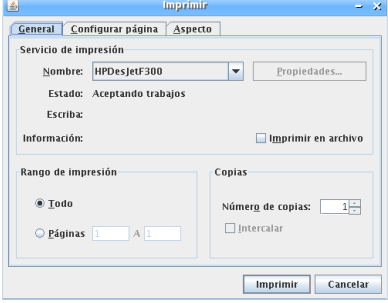

• Configurar Página: Tipo de papel, Origen del papel, Orientación de la Hoja y Márgenes

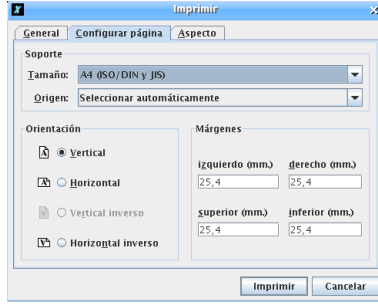

Aspecto: Color (cuando disponible), Calidad, Caras y otros Atributos

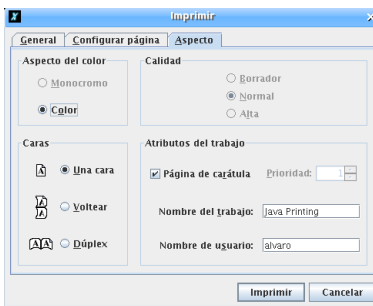

## 2.4. Salir

Para salir simplemente seleccionamos:  $\textbf{Archivo} \rightarrow \textbf{Salir}$ , o hacemos *click* en en el icono de cierre  $($   $\times$ ). XLogo presentará una ventana de confirmación:

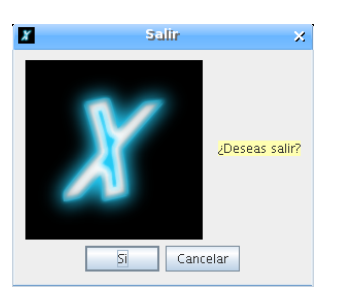

Pulsamos Sí y termina la ejecución.

# Capítulo 3

# Opciones del Menú

## 3.1. Menú "Archivo"

**Archivo**  $\rightarrow$  **Nuevo**: Elimina todos los procedimientos y variables definidos hasta el momento para comenzar un nuevo espacio de trabajo. Se abrirá una ventana para confirmar la eliminación de todos los procedimeintos y variables:

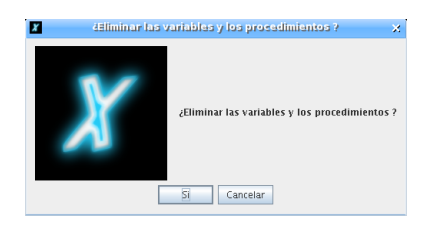

■ Archivo  $\rightarrow$  Abrir: Carga un archivo LOGO previamente guardado en disco.

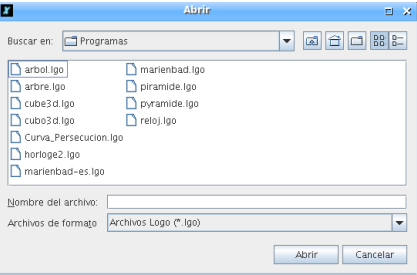

**■ Archivo**  $\rightarrow$  Guardar como...: Graba un archivo (.1go) de procedimientos definidos hasta ese momento en el disco, permitiendo asignarle un nombre.

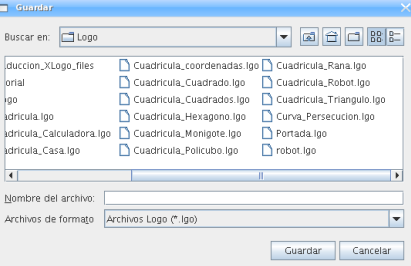

Archivo  $\rightarrow$  Guardar: Graba un archivo (.1go) con los procedimientos definidos hasta ese momento en el disco. Esta opción estará deshabilitada mientras no se le haya asignado un nombre como se acaba de explicar en el punto anterior.

- Archivo  $\rightarrow$  Capturar imagen  $\rightarrow$  Guardar imagen como...: Permite guardar la imagen del área de dibujo en formato jpg o png. Para ello, puedes seleccionar previamente una parte de la imagen pulsando el botón izquierdo del ratón y arrastrando.
- **Archivo**  $\rightarrow$  Capturar imagen  $\rightarrow$  Imprimir imagen: Permite imprimir la imagen del área de dibujo. Se puede seleccionar una zona a imprimir tal como se explicó para Guardar.
- Archivo  $\rightarrow$  Capturar imagen  $\rightarrow$  Copiar al portapapeles: Permite enviar la imagen al portapapeles del sistema. Del mismo modo que para Imprimir y Guardar, se puede seleccionar una zona. Esta opción funciona perfectamente en entornos Windows y Mac:

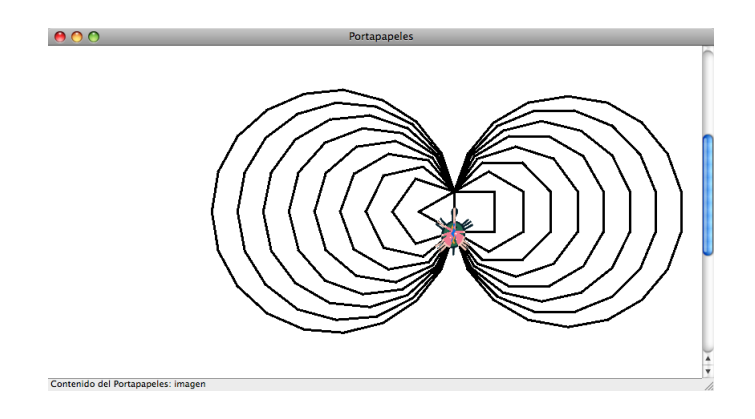

pero no así en entornos Linux (el portapapeles no tiene el mismo funcionamiento).

■ Archivo  $\rightarrow$  Zona de texto  $\rightarrow$  Guardar en formato RTF: Guarda el contenido del **Histórico de Comandos** en un fichero con formato RTF (Rich Text Format), manteniendo los colores de los mensajes. Si no se escribe la extensión .rtf, se añade automáticamente.

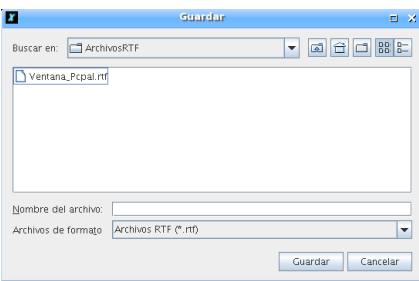

**Archivo**  $\rightarrow$  **Salir**: Finaliza la ejecución de XLOGO. También puede terminarse la ejecución desde la Línea de comandos con la primitiva adiós.

## 3.2. Menú " $Edición"$

- Edición  $\rightarrow$  Copiar: copia el texto seleccionado en el portapapeles. Atajo de teclado: Control+C
- Edición  $\rightarrow$  Cortar: corta el texto seleccionado y lo copia en el portapapeles. Atajo de teclado: Control+X
- Edición  $\rightarrow$  Pegar: pega el texto desde el portapapeles a la línea de comandos. Atajo de teclado: Control+V
- Edición → Seleccionar todo: Selecciona todo lo que se encuentra escrito en la Línea de Comandos.

## 3.3. Menú "Herramientas"

■ Herramientas  $\rightarrow$  Elegir el color del lápiz: Permite elegir el color con que la tortuga dibujará, desde la paleta de colores, mediante una definición  $HSB$  ( $Hue, Sa$ turation, Brightness - Tonalidad, Saturación, Brillo) o desde una codificación RVA (Rojo, Verde y Azul).

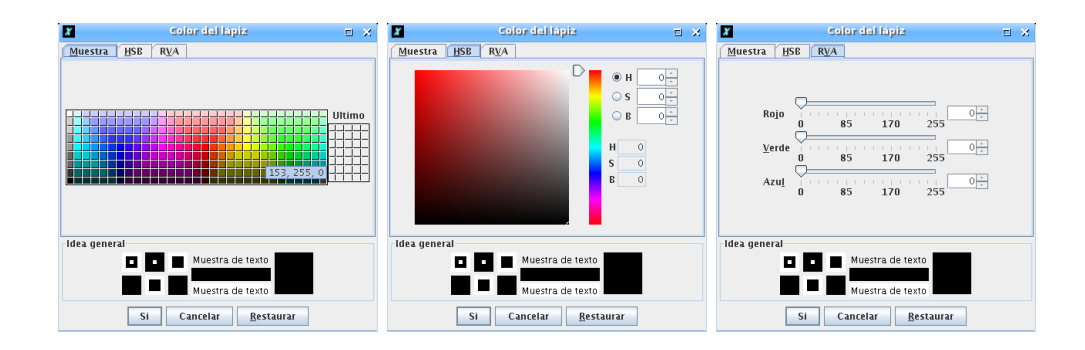

También accesible con el comando poncolorlapiz. (Sección 5.1.2)

- Herramientas  $\rightarrow$  Elegir el color de fondo (papel): Pone un color como fondo de pantalla, con las mismas características que Elegir Color del Lápiz. También accesible con el comando poncolorpapel. (Sección  $5.1.2$ )
- Herramientas  $\rightarrow$  Definir archivos de inicio: Permite establecer la ruta a los archivos de inicio.

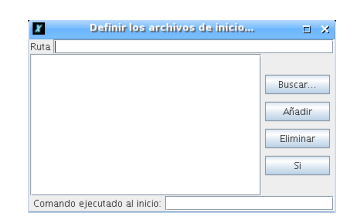

Cualquier procedimiento contenido en estos archivos. Lgo se convertirán en "seudoprimitivas" del lenguaje XLOGO. Pero no pueden ser modificadas por el usuario. Así se pueden definir primitivas personalizadas .

■ Herramientas  $\rightarrow$  Traducir procedimientos: Abre una caja de diálogo que permite traducir los comandos XLOGO entre dos idiomas. Es muy útil, en particular, cuando se obtienen códigos LOGO en inglés (de internet, por ejemplo) para expresar- $\log$  en el idioma deseado (Español, Francés, ...)

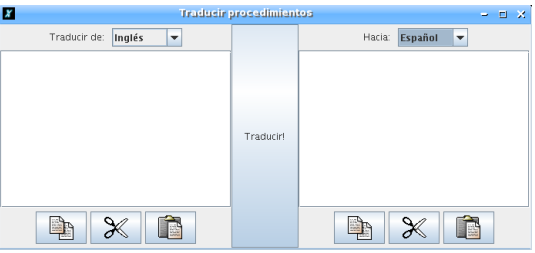

■ Herramientas  $\rightarrow$  Borra procedimientos: Abre una caja de diálogo que permite selccionar el procedimiento que se desea borrar, de una forma más sencilla que con la primitiva borra.

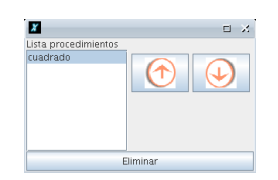

- Herramientas → Preferencias: Abre una caja de diálogo donde se pueden confi gurar varios aspectos:
	- General:
		- o Idioma: Permite elegir entre Francés, Inglés, Español, Galés, Portugués, Esperanto, Árabe y Gallego. Nota que las primitivas se adecúan a cada lenguaje.
		- Aspecto: Permite definir el aspecto de la ventana XLogo. Est´an disponibles los estilos "Windows", "Metal" y "Motif".
		- Velocidad de la tortuga: Si prefieres ver todos los movimientos de la tortuga, puedes reducir la velocidad con la barra deslizante.

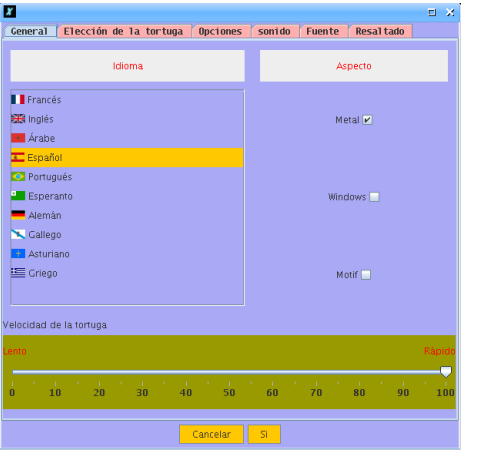

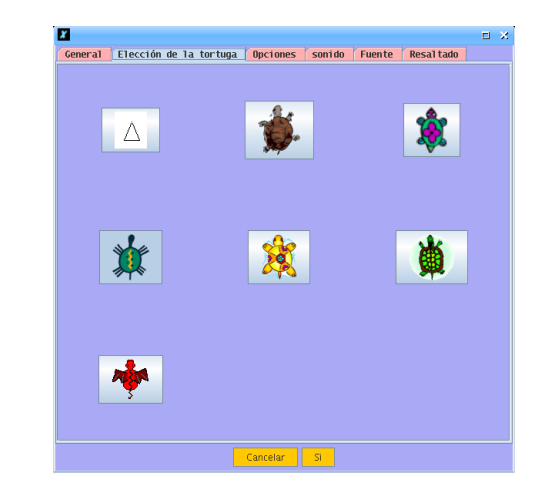

- $\bullet$  Elección de la tortuga: Elige entre siete tortugas distintas. También accesible con el comando ponforma (Sección  $5.1.2$ )
- Opciones:

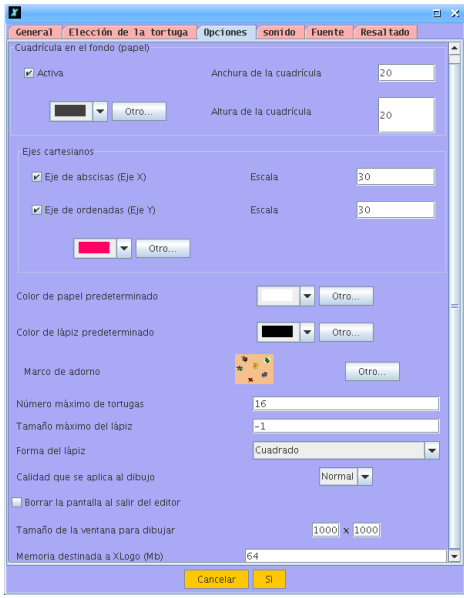

- Cuadr´ıcula en el fondo: Establece (o elimina) una cuadr´ıcula en el fondo del Área de dibujo, así como las medidas y el color de la misma. También accesible con las primitivas cuadricula, detienecuadricula y poncolorcuadricula. (Sección  $5.1.2$ )
- $\circ$  Ejes cartesianos: Muestra (o retira) los ejes cartesianos (X e Y) del Área de dibujo, establece su escala (separación entre marcas) y su color. También accesible con las primitivas ejes, detieneejes, ejex, ejey y poncolorejes  $(Seción 5.1.2).$
- Color de papel predeterminado: Permite elegir el color por defecto del papel, es decir, el mostrado al iniciar XLogo.
- Color de l´apiz predeterminado: Permite elegir el color por defecto del lápiz, es decir, el utilizado al iniciar XLOGO.
- Marco de adorno: Permite elegir qu´e marco de adorno se muestra alrededor del Área de Dibujo, una imagen o un color sólido. Para no superar la memoria asignada, la imagen no puede ocupar más de 100 kb.

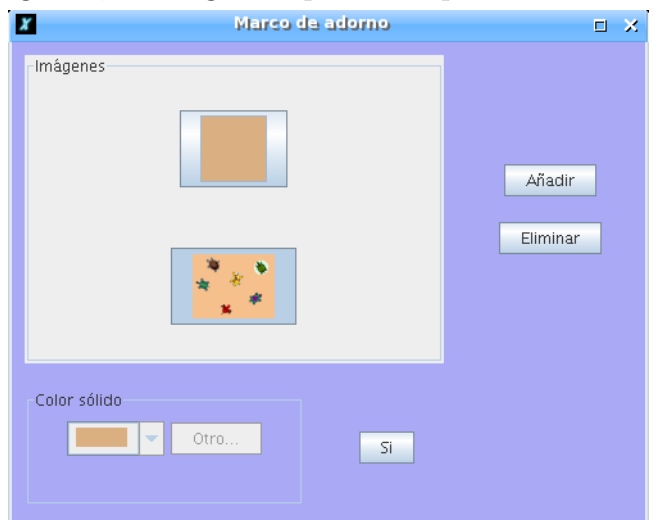

- ∘ Número máximo de tortugas: Para el modo multitortuga (sección 8). Por defecto 16.
- o Tamaño máximo del lápiz: Puedes fijar un tamaño límite para el lápiz.

Si no se va a utilizar esta limitación, introduce el número -1 en el recuadro asociado.

- Forma del l´apiz: Cuadrado o Redondo
- Tama˜no de la ventana para dibujar: Puedes establecer un tama˜no personalizado para el Área de Dibujo. Por defecto XLOGO establece un área de 1000 por 1000 pixels.

Atención: según aumenta el tamaño de la imagen, puede ser necesario aumentar la memoria destinada a XLOGO. Un mensaje de error advertirá si ocurre esto.

- Calidad que se aplica al dibujo: Normal, Alto o Bajo. En calidad "Alta", no se aprecia ning´un efecto en particular, pero puede producirse una ralentización de la ejecución.
- Borrar pantalla al salir del editor: S´ı o No
- Tama˜no de la ventana para dibujar: Determina las dimensiones del Area de dibujo. ´
- Memoria destinada a XLogo: (en Mb) Por defecto, el valor asignado es 64 Mb. Puede ser necesario aumentarlo cuando el tamaño del **Área de** Dibujo sea demasiado grande. La modificación de este parámetro sólo se hará efectiva tras cerrar y reiniciar XLOGO.

Atención: no aumentar en exceso y/o sin razón este valor, ya que puede ralentizar considerablemente el sistema. Un ejemplo en el que se puede necesitar bastante memoria disponible es al trabajar en el modo 3D com diseños muy complejos.

• Sonido: La lista de instrumentos que puede imitar la tarjeta de sonido a través de la interfaz MIDI. Puedes seleccionar un instrumento concreto en cualquier momento, mediante la primitiva poninstrumento n.

Si usas Windows, esta lista puede estar vacía. Esto se debe a que la versión de Java para Windows no incluye los bancos de sonido, y deben instalarse manualmente. Echa un vistazo a la sección 15.1.

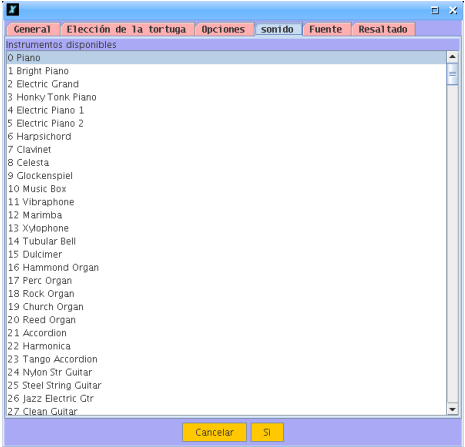

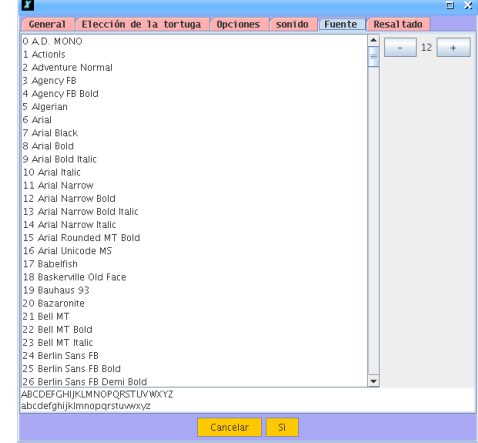

• Fuente: Elige el tipo de letra y su tamaño

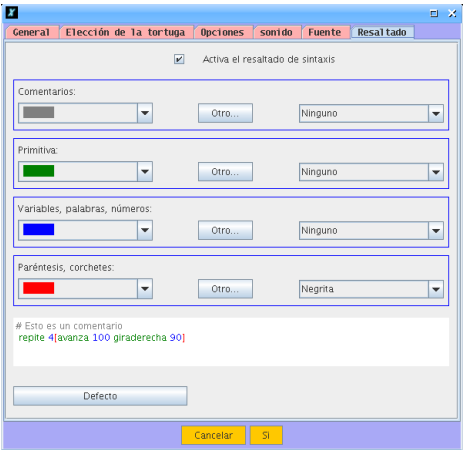

• Resaltado: Elige los colores que se utilizarán en el resaltado de primitivas, palabras, variables números, paréntesis y corchetes.

## 3.4. Menú " $Ayuda"$

Ayuda  $\rightarrow$  Licencia: Muestra la licencia original GPL (en Inglés) bajo la cual es distribuido este programa.

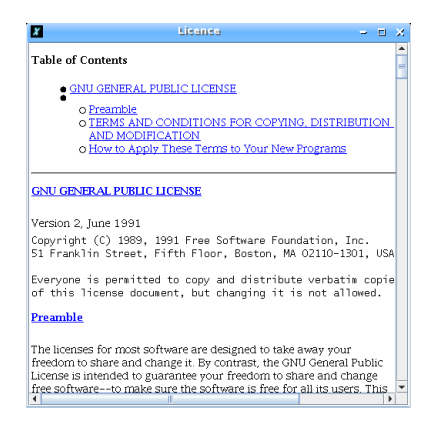

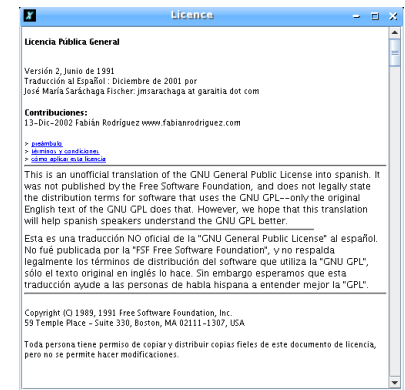

- Ayuda  $\rightarrow$  Traducción de la Licencia: Refiere a una traducción al español de la licencia GPL, sin efectos legales, sólo como referencia para entender la versión en Inglés.
- Ayuda  $\rightarrow$  Traducir XLogo: Abre una ventana para añadir y/o corregir traducciones.

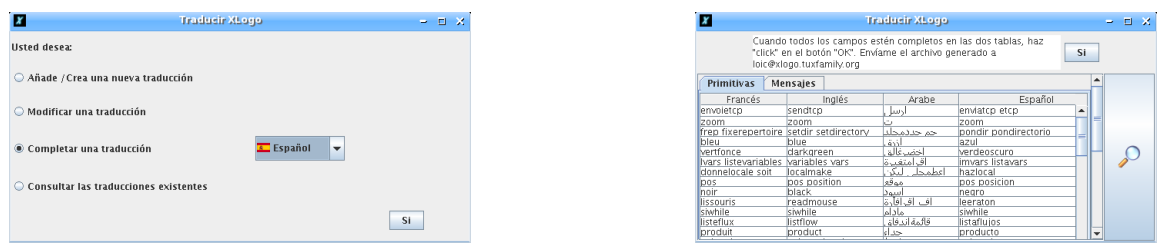

Desde ella pueden crearse y/o modificarse tanto las primitivas como los mensajes. Una vez creados/modificados, haz *click* fuera de la celda que acabas de escribir y pulsa el botón Si. Se abrirá una ventana donde debes elegir el fichero de texto donde guardar los cambios y que debes enviar a loic@xlogo.tuxfamily.org

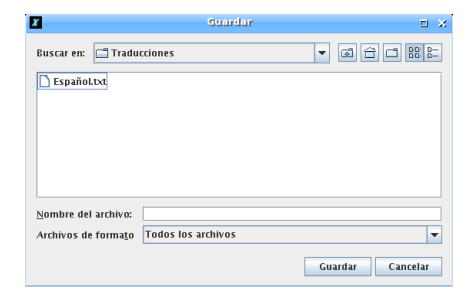

Ayuda  $\rightarrow$  Acerca de...: Lo de siempre ... y ¡¡xlogo.tuxfamily.org para guardar en favoritos!! o:)

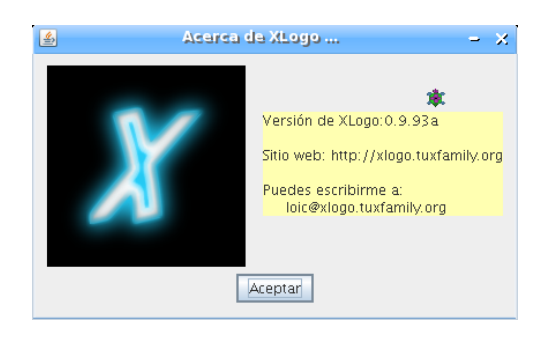

# Capítulo 4

## Convenciones adoptadas para XLogo

Esta sección define aspectos claves acerca del lenguaje LOGO en general, y sobre XLOGO en particular.

## 4.1. Comandos y su interpretación

El lenguaje Logo permite que ciertos eventos sean iniciados por comandos internos. Estos comandos son llamados *primitivas*. Cada primitiva puede tener un cierto número de parámetros que son llamados *argumentos*. Por ejemplo, la primitiva bp, que borra la pantalla, no lleva argumentos, mientras que la primitiva suma tiene dos argumentos.

escribe suma 2 3 devuelve 5.

Los argumentos en Logo son de tres tipos:

- Números: Algunas primitivas esperan números como su argumento: av 100 es un ejemplo.
- Palabras: Las palabras se escriben precedidas por ". Un ejemplo de una primitiva que tiene una palabra como argumento es escribe.

escribe "hola devuelve hola

Nota que si olvidas el ", el intérprete devuelve un mensaje de error. En efecto, escribe esperaba ese argumento, pero para el intérprete, hola no representa nada, ya que no fue definido como número, ni palabra, ni lista, ni procedimiento.

- Listas: Se definen encerrándolas entre corchetes.

Los números son tratados a veces como un valor (por ej: av 100), o bien como una palabra (por ejemplo: escribe vacio? 12 devuelve falso).

Algunas primitivas tienen una forma general, esto es, pueden ser utilizadas con números o argumentos opcionales. Estas primitivas son:

> escribe suma producto o y lista frase palabra

Para que el intérprete las considere en su forma general, tenemos que escribir las órdenes entre paréntesis. Observa los ejemplos:

escribe (suma 1 2 3 4 5)

devuelve:

15

También:

escribe (lista [a b] 1 [c d])

devuelve:

[a b] 1 [c d]

y

si (y 1=1 2=2 8=5+3) [avanza 100 giraderecha 90]

## 4.2. Procedimientos

Además de las primitivas, puedes definir tus propios comandos. Estos son llamados procedimientos. Los procedimientos son iniciados por la palabra para y concluyen con la palabra fin. Tambi´en pueden crearse usando el editor interno de procedimientos XLogo. Veamos un pequeño ejemplo:

```
para cuadrado
  repite 4 [
    avanza 100
    giraderecha 90 ]
fin
```
El proceso para crear el procedimiento es el siguiente:

- 1. Escribir en la Línea de Comando: para cuadrado y pulsar [Enter], escribir ed y [Enter] o hacer *click* con el ratón en el botón Editar
- 2. Se mostrará la Ventana del Editor, donde completamos todo el procedimiento

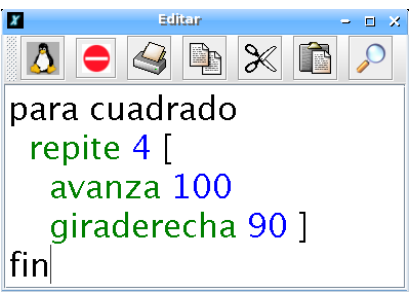

- 3. Pulsar  $\Delta$  con el ratón, o hacer Alt+Q
- 4. En la ventana del Histórico de Comandos, debe aparecer el mensaje:

Acaba de definir cuadrado El intérprete XLOGO no detecta los posibles errores en este momento, sino cuando se utilice el procedimiento por primera vez.

5. Desde ese momento, puede invocarse la orden cuadrado en la Línea de Comandos

Los procedimientos también pueden aprovechar las ventajas de los argumentos. Para hacer esto, se usan variables. Una variable es una palabra (un nombre) al que se le puede asignar un valor.

Ejemplo:

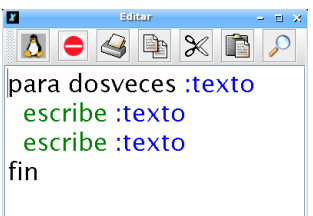

Probando el ejemplo:

dosveces [1 2 3]

devuelve

1 2 3 1 2 3

Al final del manual se incluyen varios ejemplos de procedimientos.

## 4.3. El caracter especial  $\setminus$

El caracter  $\setminus$  (barra invertida o *backslash*) permite que las "palabras" (sección 4.1) contengan espacios o saltos de línea.

- $\blacksquare$  \n produce un salto de línea
- $\Box$   $\Box$  produce un espacio entre palabras ( $\Box$  representa un espacio en blanco)

#### Ejemplos:

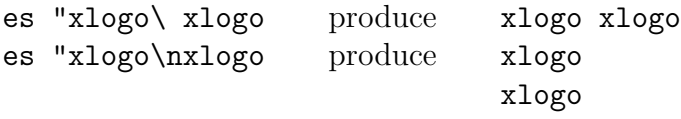

Esto tiene implicaciones a la hora de obtener el caracter  $\setminus$  en la Línea de Comandos: se debe teclear  $\setminus \setminus$ . Todo caracter  $\setminus$  es ignorado. Este aviso es importante en particular para la gestión de archivos (sección 5.7). Para establecer como directorio de trabajo c:\Mis Documentos se debe escribir:

pondirectorio "c:\\Mis\ Documentos

Nota el uso de  $\mathcal{L}_{\mathcal{L}}$  para indicar el espacio entre Mis y Documentos. Si se omite el doble backslash, la ruta definida sería interpretada como:

c:Mis Documentos

y el intérprete mostrará un mensaje de error.

## 4.4. Mayúsculas y minúsculas

XLogo no distingue entre may úsculas y minúsculas en el caso de nombres de procedimientos y primitivas. As´ı, en el procedimiento cuadrado como fue definido antes, si escribes CUADRADO o cuAdRAdO, el intérprete de comandos interpretará y ejecutará correctamente cuadrado. Por otro lado, XLOGO sí respeta mayúsculas y minúsculas en listas y palabras:

escribe "Hola

proporciona

Hola

(la H inicial se mantuvo)

## 4.5. Operadores y sintaxis

Hay dos maneras para escribir ciertos comandos. Por ejemplo, para sumar 4 y 7, puedes usar la primitiva suma que espera dos argumentos:

suma 4 7

o puedes usar el operador +:

 $4 + 7$ 

Ambos tienen el mismo efecto. Esta tabla muestra la relación entre operadores y primitivas:

### 4.5.1. Operadores aritméticos

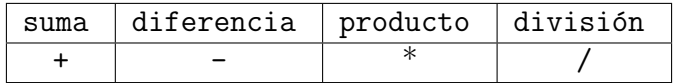

### 4.5.2. Operadores lógicos

![](_page_21_Figure_16.jpeg)

Para comparaciones numéricas, disponemos de cuatro operadores sin primitiva asociada:

- El operador "menor": <
- El operador "mayor": >

Por analogía con otros lenguajes, XLOGO incorpora otros dos:

- El operador "menor o igual":  $\leq$
- El operador "mayor o igual": >=

si bien es evidente que no serían estrictamente necesarios:

- $\bullet$  a  $\leq$  b es equivalente a no (a >b)
- $\bullet$  a  $\geq$  b puede sustituirse por no (a  $\lt$ b)

Nota aclarativa: Los operadores | y  $\&$  son específicos de XLOGO. No se encuentran en otras versiones tradicionales de Logo. veamos algunos ejemplos de su uso:

![](_page_22_Picture_218.jpeg)

## 4.6. Las tildes

Desde la versión 0.9.92 las primitivas en español XLOGO admiten tildes. Tratándose de un software para uso educativo, es importante que la ortograf´ıa sea la adecuada.

Para la acentuación de las primitivas se siguen las normas ortográficas habituales, especialmente en aquellas primitivas compuestas por varias palabras. Por ejemplo:

- poncolorl´apiz. La palabra l´apiz lleva tilde y la mantiene al formar parte de la primitiva, ya que la acentuación de esta recae sobre la "a"
- $\blacksquare$  leelineaflujo. Aunque línea lleva tilde al ser esdrújula, al pronunciar la primitiva completa, observamos que es una palabra llana (el acento se encuentra en la "u" de flujo), así que no se le asigna tilde.

Sí que lleva tilde en definelínea y finlínea, por el mismo motivo explicado antes para lápiz

Se procede del mismo modo en las formas cortas de las primitivas. Las formas cortas de definepolígono y finpolígono son, respectivamente, defpoli y finpoli. Escuchando a los alumnos pronunciarlas, se optó por considerarlas llanas y sin tilde.

Dicho lo anterior, debemos tener una idea sobre la distinta codificación de caracteres que usan los Sistemas Operativos.

La codificación de caracteres es el método que convierte un carácter de un lenguaje natural en un código numérico. Es muy habitual (más de lo que sería deseable) que los sistemas operativos (Windows, Linux, MacOS, Solaris,  $\ldots$ ) usen distintos sistemas de codificación. Existen varias normas: ASCII, Unicode, UTF, ISO, . . . , y eso afecta negativamente a los caracteres especiales del español:

- $\blacksquare$  Vocales acentuadas: á, é, í, ó, ú
- Letras eñe y "cedilla":  $\tilde{n}$ y ç
- Apertura de exclamación, interrogación, ...:  $i, j, \ldots$

Si tienes intención de compartir tus programas por Internet, intenta evitar estos caracteres y utiliza primitivas sin tilde. Si estás en una aula, recomendamos el uso acentuado de las mismas.

# Capítulo 5

## Listado de primitivas

Como decíamos, la tortuga se controla por medio de comandos internos llamados primitivas. Las siguientes secciones definen estas primitivas:

## 5.1. Movimientos de la tortuga; poner lápiz y colores

### 5.1.1. Movimientos

Esta primera tabla define las primitivas que gobiernan el movimiento de la tortuga, y sólo necesitan un argumento:

![](_page_23_Picture_231.jpeg)

En esta segunda tabla el movimiento se controla mediante coordenadas en la pantalla. Para ver mejor dichas coordenadas, se dispone de las primitivas cuadrícula, que muestra una cuadrícula en pantalla de las dimensiones deseadas, y ejes, que muestra los ejes cartesianos con las correspondientes etiquetas:

![](_page_23_Picture_232.jpeg)

![](_page_24_Picture_306.jpeg)

Esta tercera tabla muestra las primitivas que controlan el rumbo, dirección en grados respecto de la vertical y mirando hacia arriba:

![](_page_24_Picture_307.jpeg)

## 5.1.2. Propiedades

Esta tabla descrine las primitivas que permiten ajustar las propiedades de la tortuga. Por ejemplo, ¿estará visible en la pantalla? ¿Con qué color dibujará cuando se mueva?

![](_page_25_Picture_289.jpeg)

El control del Area de dibujo se realiza con las primitivas siguientes: ´

![](_page_25_Picture_290.jpeg)

![](_page_26_Picture_297.jpeg)

Finalmente, las primitivas que controlan la escritura en pantalla, los mensajes al usuario y simplifican determinados dibujos:

![](_page_26_Picture_298.jpeg)

![](_page_27_Picture_182.jpeg)

La primitiva largoetiqueta permite saber si al escribir en pantalla con rotula tienes suficiente espacio.

### Ejemplo:

largoetiqueta [Hola, ¿cómo estás?] devuelve, en píxels la longitud en pantalla de la frase Hola, ¿cómo estás?

### 5.1.3. La tortuga en Tres Dimensiones

Desde la versión 0.9.92, nuestra tortuga puede dejar el plano para trasladarse a un espacio en tres dimensiones (3D). Para cambiar a esta modalidad, Usaremos la primitiva perspectiva. ¡Bienvenido a un mundo en 3D!

Para recuperar el modo bidimensional (2D), debemos indicarle que vuelva a uno de los modos "planos": modojaula, modoventana o modovuelta.

#### La proyección en perspectiva

Para representar un espacio 3D en un plano 2D, XLOGO utiliza una provección en perspectiva. Es equivalente a tener una c´amara grabando la escena en 3D, y mostrando en la pantalla la imagen de la proyección. Veamos un esquema gráfico para explicarlo mejor:

![](_page_27_Figure_10.jpeg)

Disponemos de primitivas para fijar la posición de la cámara, mientras que la pantalla de proyección se encuentra en el punto medio entre la cámara y el objeto.

#### Entender la orientación en el mundo tridimensional

En el plano, la tortuga la orientación se define únicamente por su rumbo. Sin embargo, en el mundo tridimensional la orientación de la tortuga necesita de tres ángulos. Si usamos la orientación por defecto de la tortuga en 3D (en el plano XY mirando hacia el semieje Y positivo):

Balanceo: la rotación en torno al eje OY

Cabeceo: la rotación según el eje OX

Rumbo: la rotación según el eje 0Z

De hecho, para moverse en el mundo tridimiensional, la tortuga se comportará de modo muy similar a un avión. De nuevo, ilustremos con una imagen los 3 ángulos:

![](_page_28_Picture_7.jpeg)

Parece bastante complicado la primera vez que se estudia, pero veremos que muchas cosas son similares a los movimientos en el plano bidimensional. Estas son las primitivas básicas para moverse en el mundo 3D:

- $\blacksquare$  avanza, retrocede, av, re: Idénticas al mundo 2D
- giraderecha, giraizquierda, gd, gi: Idénticas al mundo 2D, producen una rotación alrededor del eje transversal y vertical de la tortuga
- balanceaderecha, bd: la tortuga gira n grados a la derecha respecto a su eje longitudinal
- balanceaizquierda, bi: la tortuga gira n grados a la izquierda respecto a su eje longitudinal
- cabeceaarriba, subenariz, sn: La tortuga "sube el morro" n grados respecto a su eje transversal y horizontal
- cabeceaabajo, bajanariz, bn: La tortuga "baja el morro" n grados respecto a su eje transversal y horizontal

En el plano bidimensional, para dibujar un cuadrado de 200 pasos de tortuga, escribimos:

repite 4 [ avanza 200 giraderecha 90 ]

Estas órdenes siguen existiendo el mundo 3D, y el cuadrado puede dibujarse perfectamente en modo perspectiva.

Si la tortuga baja "el morro" 90 grados, podemos dibujar otro cuadrado, y obtenemos:

```
borrapantalla
repite 4 [ avanza 200 giraderecha 90 ]
bajanariz 90
repite 4 [ avanza 200 giraderecha 90 ]
```
![](_page_29_Figure_4.jpeg)

Puedes (debes) probar otros ejemplos para entender perfectamente la orientación de la tortuga y el uso de los ángulos y *j*convertirte en un experto!

También debes entender que las tres primitivas que controlan la rotación en 3D están relacionadas entre sí; por ejemplo, al ejecutar:

### borrapantalla balanceaizquierda 90 subenariz 90 balanceaderecha 90

El movimiento de la tortuga es equivalente a:

giraizquierda 90

(Puedes probar con tu mano si no lo entiendes bien)

#### Primitivas disponibles tanto en 2D como 3D

Las siguientes primitivas están disponibles tanto en el plano como en el mundo 3D. La ´unica diferencia son los argumentos admitidos por las primitivas.

Estas precisan de los mismos argumentos que en el plano:

![](_page_29_Picture_183.jpeg)

Las siguientes primitivas siguen esperando una lista como argumento, pero ahora debe contener tres argumentos, correspondientes a las tres coordenadas de un punto en el espacio:  $[x \ y \ z].$ 

![](_page_29_Picture_184.jpeg)

#### Primitivas sólo disponibles en 3D

ponxyz Esta primitiva mueve a la tortuga al punto elegido. Esta primitiva espera tres argumentos que representan las coordenadas del punto.

ponxyz es muy similar a ponposición, pero las coordenadas no están escritos en una lista.

Ejemplo, ponxyz -100 200 50 traslada a la tortuga hasta el punto  $x = -100$ ; y =  $200; z = 50$ 

- ponz Esta primitiva mueve a la tortuga al punto de "altura" o "profundidad" (desconozco si el término *applikate* usado en Alemania tiene traducción al castellano más allá de tercera coordenada) dada. ponz recibe un número como argumento, de modo idéntico a ponx y pony
- ponorientaci´on Fija la orientaci´on de la tortuga. Esta primitiva espera una lista que contiene tres números: [balanceo cabeceo rumbo]

Ejemplo: ponorientación [100 0 58]: la tortuga tendrá balanceo: 100 grados, cabeceo: 0 grados y rumbo: 58 grados.

Por supuesto, el orden de los números es importante. Si, por ejemplo, el valor de la orientación es [100 20 90], esto significa que si quieres esa misma orientación partiendo del origen (después de un borrapantalla, por ejemplo) deberás escribir la siguiente secuencia:

```
cabeceaderecha 100
subenariz 20
giraderecha 90
```
Si en esta instrucción cambiamos el orden, no obtendremos la orientación deseada.

- orientación Devuelve la orientación de la tortuga en una lista que contiene: [balanceo cabeceo rumbo]
- ponbalanceo La tortuga gira en torno a su eje longitudinal y adquiere el ´angulo de balanceo elegido.
- balanceo Devuelve el valor actual del balanceo
- ponbalanceo La tortuga gira en torno a su eje transversal, y se orienta con el ´angulo de cabeceo indicado.
- balanceo Devuelve el valor actual del cabeceo

#### Visor 3D

XLogo incluye un visor 3D que permite visualizar los dibujos realizados en tres dimensiones. Este módulo usa las librerías de JAVA3D, por lo tanto es necesario tener instalado todo el Java3D.

Las reglas a tener en cuenta para utilizar el Visor 3D son:

Al crear una figura geométrica sobre el Area de Dibujo, hay que indicar al Visor 3D qué formas desea grabar para una futura visualización. Es posible grabar polígonos (superficies), líneas, puntos o texto. Para utilizar esta función, las primitivas son:

- $\blacksquare$  empiezapolígono, definepolígono, defpoli: Los movimientos de la tortuga posteriores a esta llamada se guardan para crear un polígono.
- finpolígono, finpoli: Desde la ejecución de definepolígono, la tortuga habrá pasado por varios vértices. Este polígono se habrá "registrado" y su color se definirá en función del color de todos sus vértices.

Esta primitiva finaliza el polígono.

- empiezal´ınea, definel´ınea, defl´ınea: Los movimientos de la tortuga posteriores a esta llamada se guardan para crear un quebrado, es decir, una línea con varios vértices que no tiene por qué ser cerrada.
- finlínea: Desde la ejecución de definelínea, la tortuga habrá pasado por varios vértices. Se guardará esta línea y su color se definirá en función del color de todos sus vértices.

Esta primitiva finaliza la definición del quebrado

- empiezapunto, definepunto, defpto: Los movimientos posteriores de la tortuga definen los vérices de un quebrado cuyos vértices se guardan para crear un conjunto de puntos.
- finpunto, finpto: Esta primitiva finaliza la definición del conjunto de puntos.
- $\blacksquare$  empiezatexto, definetexto, deftxt: Cada vez que el usuario muestre un texto sobre el Area de Dibujo con la primitiva rotula, se almacenará y luego será representada por el visor 3D.
- $\blacksquare$  fintexto, fintxt: Esta primitiva la grabación de texto.
- vista3d, vistapolígono Inicia el visor 3D, todos los objetos guardados se dibujan en una nueva ventana.

Disponemos de controles para mover la "cámara" que muestra la escena:

- $\bullet$  Para hacer rotar la imagen haciendo *click* con el botón izquierdo del ratón y arrastrando.
- $\bullet$  Para desplazar la imagen haciendo *click* con el botón derecho del ratón y arrastrando.
- Para hacer *zoom* sobre la escena, usaremos la rueda del ratón

### Dibujando un cubo

Todas las caras miden 400 pasos de tortuga. El programa es:

```
para cuadrado
# Grabamos los vértices del cuadrado
  empiezapolígono
  repite 4 [ avanza 400 giraderecha 90 ]
  finpolígono
fin
para cubosimple
# Cubo Amarillo
  borrapantalla perspectiva
  poncolorlápiz amarillo
# Caras laterales
  repite 4
    [ cuadrado subelápiz
      giraderecha 90 avanza 400 giraizquierda 90
```

```
balanceaderecha 90 bajalápiz ]
# Parte inferior
  bajanariz 90 cuadrado subenariz 90
# Cara Superior
  avanza 400 bajanariz 90 cuadrado
# Visualización
  vista3d
fin
```
Estamos listos a ejecutar el comando: cubosimple:

![](_page_32_Picture_3.jpeg)

Al sustituir en el procedimiento cuadrado, empiezapolígono por empiezalínea, y finpoligono por finlínea:

![](_page_32_Figure_5.jpeg)

 $Si$  hubiéramos usado empiezapunto y finpunto en lugar de empiezalínea y finlínea, deberíamos ver en la pantalla sólo los ocho vértices del cubo.

Estas primitivas son muy útiles para mostrar el conjunto de puntos en el espacio 3D.

En todos los casos, en el Área de Dibujo se muestran las aristas del cubo que luego se verá "macizo" con el Visor:

![](_page_32_Figure_9.jpeg)

#### Efectos de luz y niebla

Desde la versión 0.9.93 se pueden añadir efectos artísticos a las imágenes generadas en el Visor. Estos pueden ser efectos de luz y de niebla, y se accede a ellos con los botones presentes en el visor 3D.

![](_page_33_Figure_3.jpeg)

#### Efectos de luz

Se pueden utilizar cuatro tipos de luz en las imágenes en tres dimensiones, a las que se accede haciendo click en uno de los cuatro botones mostrados bajo la leyenda Iluminación.

Al trazar por primera vez una imagen en 3D sólo se utilizan dos tipos de luz, ambos Luz Puntual, pero pulsando en cualquiera de los cuatro botones de Iluminación, aparece el siguiente cuadro de diálogo:

![](_page_33_Picture_104.jpeg)

donde podemos elegir entre los siguientes tipos de luz:

- Luz Ambiente: Luz uniforme de la que sólo puede modificarse el color
- Luz Direccional: Se genera respecto a una dirección fija. Se parece a la luz ambiente cuando la fuente est´a muy lejos del objeto (por ejemplo, el sol)
- Punto de Luz: La fuente está en una posición determinada, como en el caso de un faro.
- Foco: Es como el punto de luz, pero el haz de luz se abre formando un cono cuya abertura debe fijarse.

La mejor forma de entenderlo, es practicar con ello.

![](_page_33_Picture_14.jpeg)

#### Efectos de niebla

Se pueden añadir efectos de niebla en la imagen tridimensional. Pulsa el botón con "nubes" y obtendrás este cuadro de diálogo:

![](_page_34_Figure_3.jpeg)

Disponemos de dos tipos de niebla:

Niebla Lineal o progresiva: La imagen se va difuminando de modo lineal, pudiendo variar dos parámetros:

- La distancia a la que empieza la niebla
- La distancia a la que la niebla no deja ver nada (opacidad total)

Niebla Densa: La niebla es uniforme en toda la escena, y sólo necesitamos especificar la densidad de la misma.

Este es un ejemplo con niebla lineal:

![](_page_34_Picture_10.jpeg)

### 5.1.4. Acerca de los colores

El color en XLOGO está especificado por una lista de tres números  $[r \text{ } v \text{ } a]$  comprendidos entre 0 y 255. El número  $r$  es el componente rojo, v el verde y a el azul ( $[r g b]$ en inglés). XLogo tiene 17 colores predefinidos, a los que se puede referir con un número, con su lista [r v a] o con una primitiva. Las primitivas correspondientes son:

![](_page_34_Picture_158.jpeg)

![](_page_35_Picture_213.jpeg)

Ejemplo: Estas tres órdenes son la misma: poncolorlápiz naranja poncolorlápiz 13 poncolorlápiz [255 200 0] Veremos un ejemplo de su uso en la sección 13.7

### 5.1.5. Animación

Existen dos primitivas llamadas animación y refresca (por compatibilidad con otras versiones de Logo se mantiene la forma en infinitivo refrescar) que permiten escribir ´ordenes sin que la tortuga las realice.

![](_page_35_Picture_214.jpeg)

Mientras se escriben las órdenes en el modo de animación (una cámara de cine aparece a la izquierda del Histórico de Comandos), éstas no son ejecutadas en el Área de Dibujo sino que son almacenadas en memoria hasta que se introduce la orden refresca.
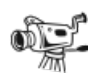

Haciendo *click* en este icono, se detiene el modo de animación, sin necesidad de usar la primitiva detieneanimación.

Esto es muy útil para crear animaciónes o conseguir que los dibujos se realicen rápidamente.

### 5.1.6. Propiedades del Histórico de Comandos

Esta tercera tabla define las primitivas que permiten ajustar las propiedades de texto del área del histórico de comandos. Aquellas primitivas que controlan el color y tamaño de este área, sólo están disponibles para ser usadas por las primitivas escribe y tipea.

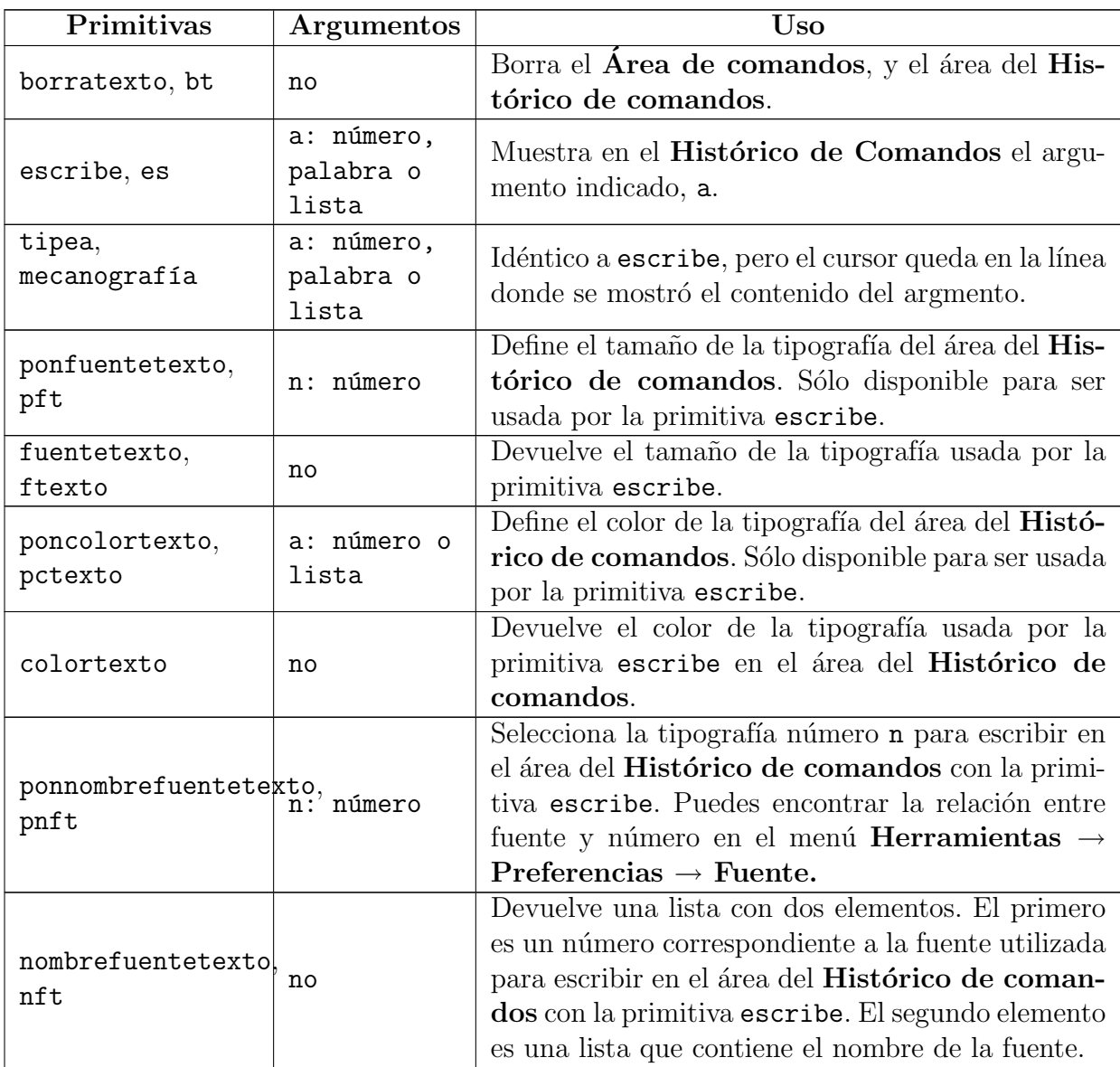

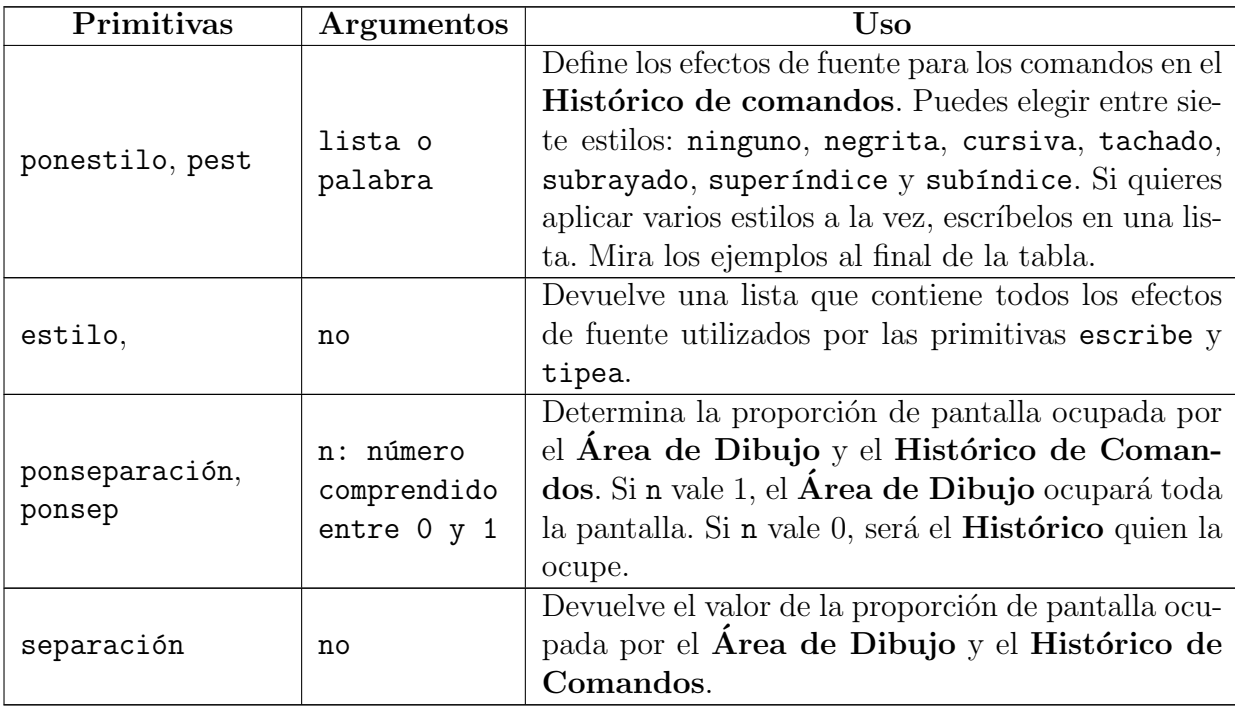

Ejemplos de estilos de fuente:

```
ponestilo [negrita subrayado] escribe "Hola
Devuelve:
```
Hola

```
ponestilo "tachado mecanografía [Tachado] ponestilo "cursiva tipea "\ x
             ponestilo "superíndice escribe 2
```
Devuelve:

Tachado x<sup>2</sup>

# 5.2. Operaciones aritméticas y lógicas

Esta es la lista de los operadores lógicos :

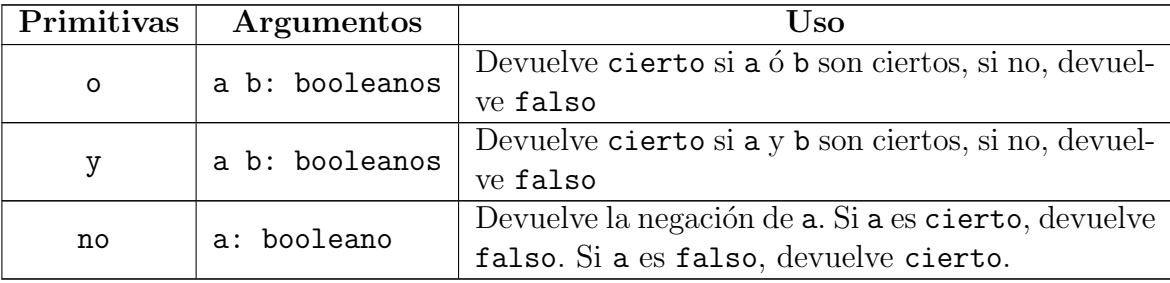

 $\quad$ es la lista de los comandos relacionados con números:

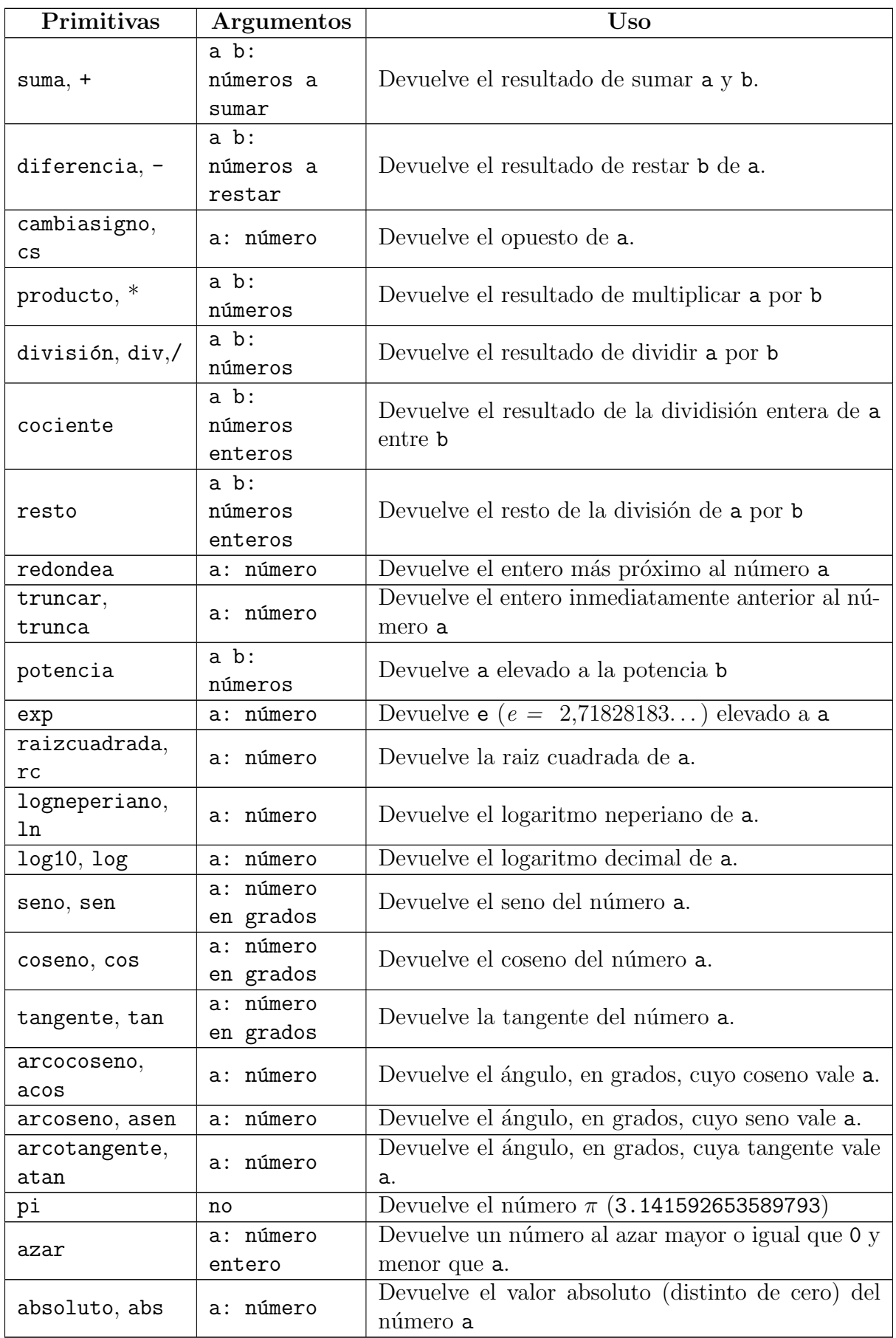

Ejemplos:

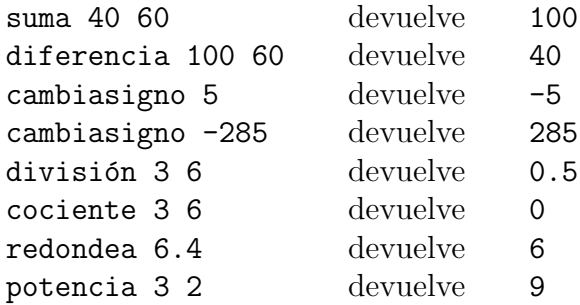

Importante: Ten cuidado con las primitivas que requieren dos parámetros, como ponxy a b. Si b es negativo, por ejemplo,

ponxy 200 -10

El intérprete XLOGO realizará la operación  $200 - 10$  (o sea, le restará 10 a 200). Y determinará que hay un solo parámetro (190) cuando esperaba dos, y entonces generará un mensaje de error. Para evitar este tipo de problemas, se usa la primitiva "cambiasigno" para especificar un número negativo:

ponxy 200 cambiasigno 10

aunque también es válido:

ponxy 200 (-10)

Como sabemos, la presencia de paréntesis modifica el orden en que se deben realizar las operaciones. XLOGO realiza las operaciones (como no podía ser de otra manera) obedeciendo a la prioridad de las mismas. Así si escribimos:

escribe  $3 + 2 * 4$ 

XLogo efectúa primero el producto y luego la suma, siendo el resultado 11.

Sin embargo, si escribimos:

escribe  $(3 + 2) * 4$ 

XLogo efectuará la suma antes que el producto, y el resultado será 20.

Hay que tener cuidado, y esto es muy importante, si se usan las primitivas suma, diferencia, producto, divisi\'on, potencia, . . . Por ejemplo, si queremos efectuar la operación  $3^5 + 2 \times 4 - 7$ , podríamos escribir:

```
escribe potencia 3\ 5\ +\ 2\ *\ 4\ -\ 7
```
pero observamos que XLogo devuelve:

 $i$ Cómo es posible? potencia espera dos parámetros, la base y el exponente, así que interpreta que 3 es la base y el resto es el exponente, así que efectúa la operación 5 + 2  $*$  4 - 7, y toma el resultado como exponente; es decir:

potencia 3 5 + 2 \* 4 - 7 =  $3^{5+2*4-7}$  =  $3^6$  = 729

Para que realmente se efectúe  $3^5 + 2 \times 4 - 7$ , debemos escribir:

(potencia 3 5) + 2 \* 4 - 7

o bien:

diferencia suma potencia 3 5 producto 2 4 7

que se entiende mejor usando paréntesis:

diferencia (suma (potencia 3 5) (producto 2 4) ) 7

En este caso, hemos usado los paréntesis para hacer más legible el programa. Nunca olvides que un programa debe ser entendible por otra persona.

# 5.3. Operaciones con listas

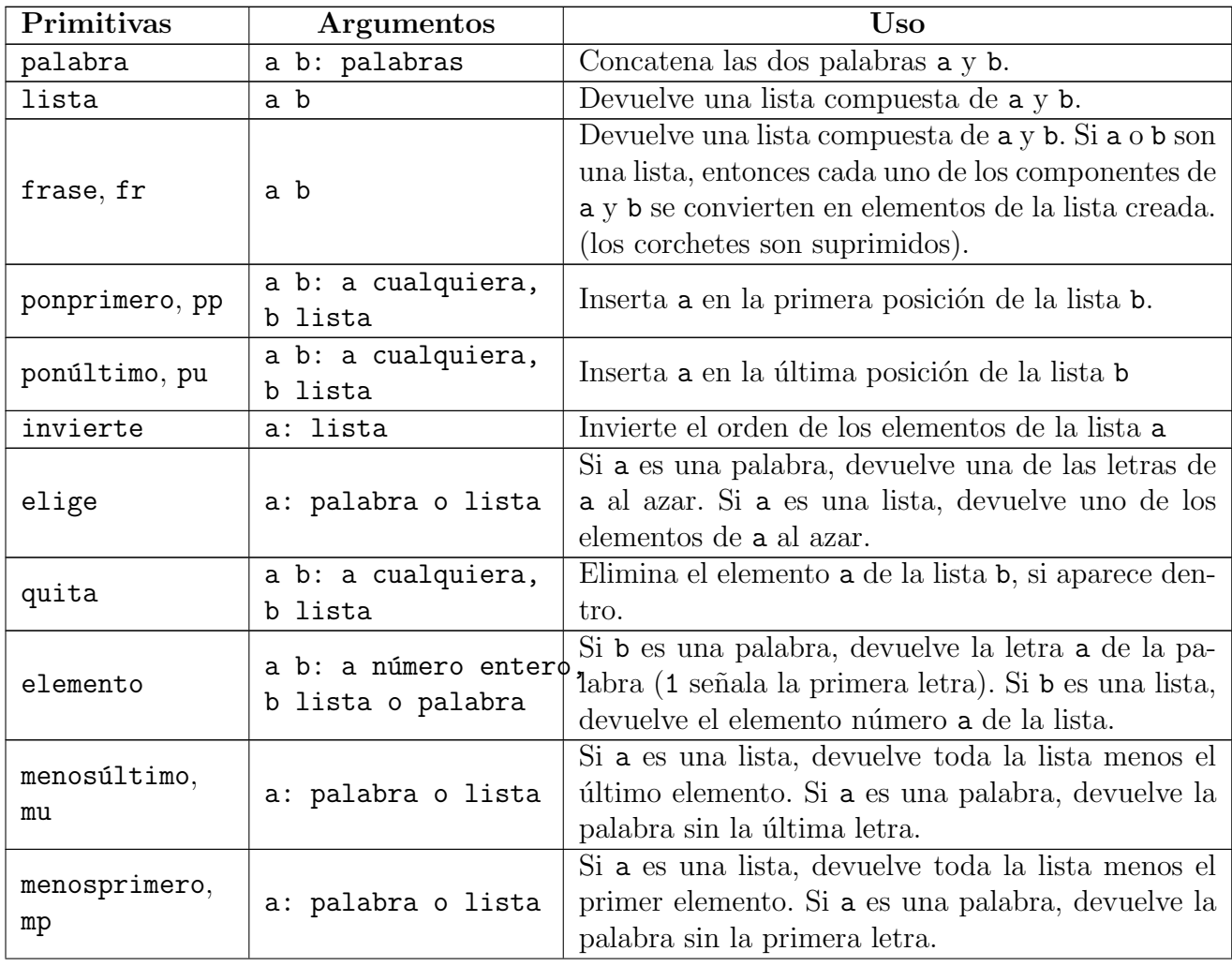

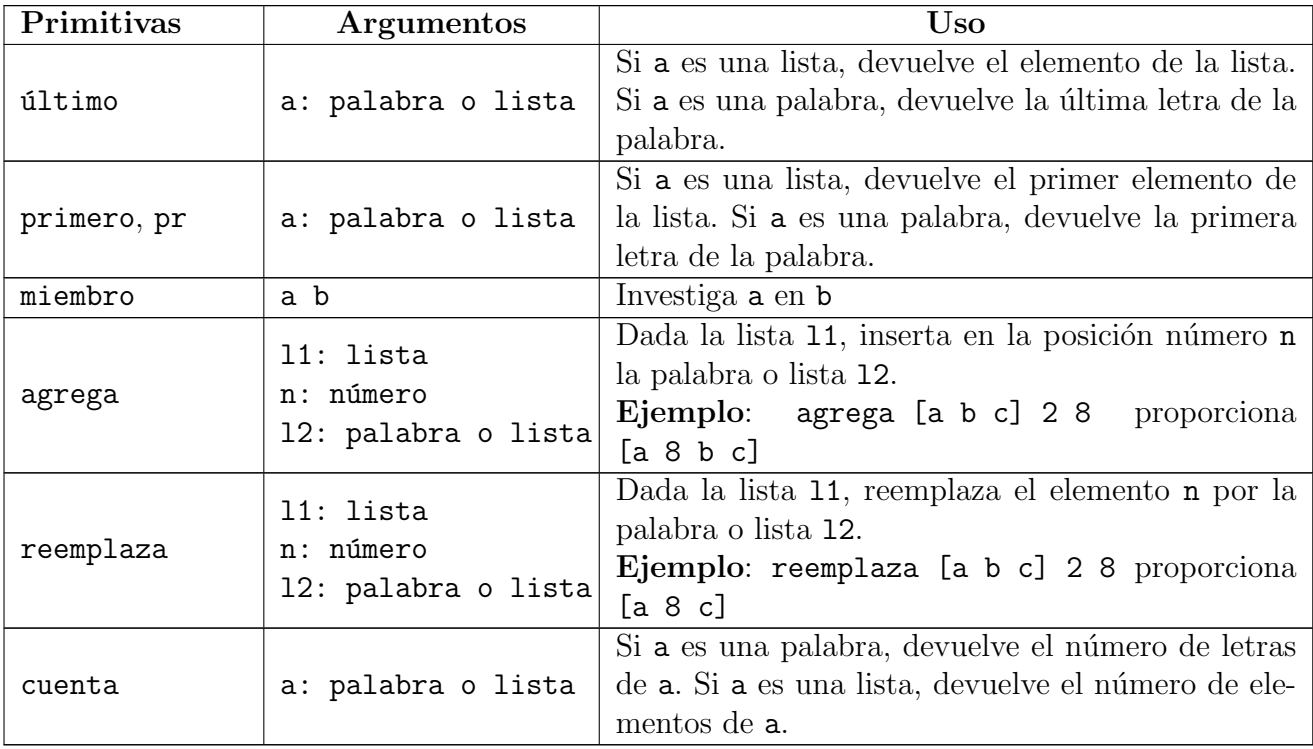

Para la primitiva miembro:

- Si b es una lista, investiga dentro de esta lista; hay dos casos posibles:
	- Si a está incluido en b, devuelve la sub-lista generada a partir de la primera aparición de a en b.
	- Si a no está incluido en b, devuelve la palabra falso.
- Si b es una palabra, investiga los caracteres a dentro de b. Dos casos son posibles:
	- Si a está incluido en b, devuelve el resto de la palabra a partir de a.
	- Si no, devuelve la palabra falso.

#### Ejemplos:

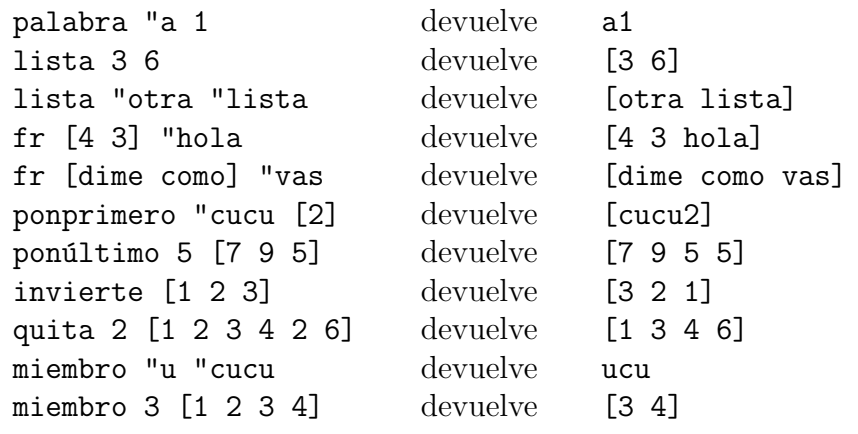

# 5.4. Booleanos

Puede ser cierto o falso. Un booleano es la respuesta a las primitivas terminadas con ?

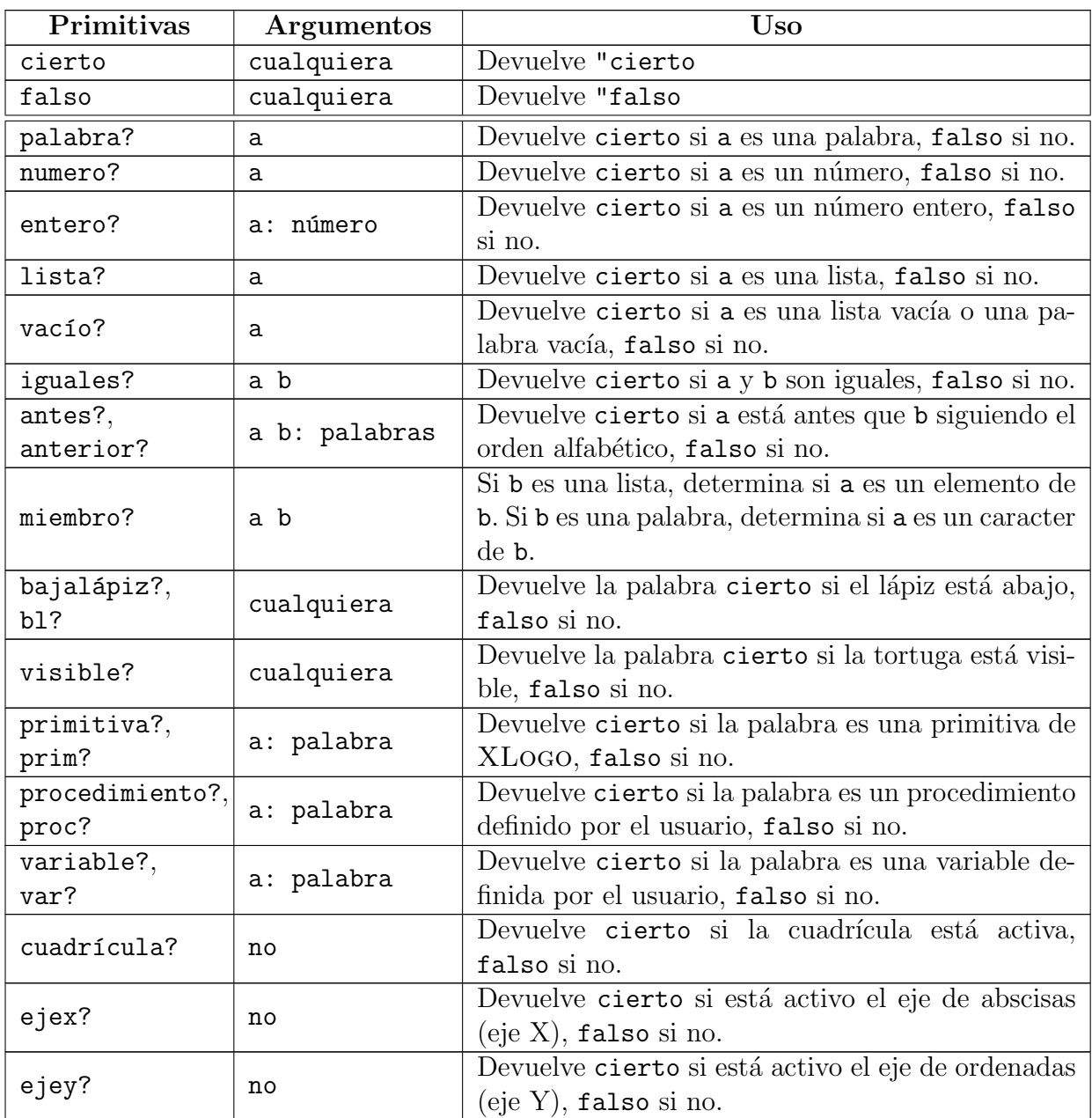

# 5.5. Trabajando con procedimientos y variables

### 5.5.1. Acerca de los procedimientos

#### 5.5.2. Procedimientos

Un procedimento es una especie de programa que, al ser llamado, ejecuta las instrucciones que contiene. Los procedimientos empiezan por la orden para y terminan con fin.

```
para nombre_de_procedimiento :var1 :var2 ... [:varA :varB ...]
  Cuerpo del procedimiento
fin
```
donde:

- nombre\_de\_procedimiento es el nombre dado al procedimiento
- var1 : var2 ... son las variables *locales* usadas por el procedimiento
- :varA :varB ... son las variables *opcionales* que podemos añadir al procedimento (ver sección  $5.5.4$ )
- Cuerpo del procedimiento representa el conjunto de ´ordenes que conforman el procedimiento

Veamos un pequeño ejemplo:

```
para cuadrado
  repite 4 [
    avanza 100 giraderecha 90 ]
fin
```
El procedimiento se llama cuadrado, y no admite nigún argumento.

Se pueden agregar comentarios, precediéndolos del signo #. En el ejemplo anterior:

```
para pentalfa
# Este procedimiento permite dibujar
# una estrella de cinco puntas
  repite 5 [
    avanza 200 giraderecha 144 ]
fin
```
#### 5.5.3. Variables fijas

Una variable es una palabra (un nombre) a la que se le puede asignar un valor. En el ejemplo anterior podemos incluir una variable:

```
para cuadrado :lado
  repite 4 [
    avanza :lado giraderecha 90 ]
fin
```
El procedimiento se llama cuadrado, y admite una variable lado, de modo que ejecutando

cuadrado 200

la tortuga dibujar´a un cuadrado de lado 200 pasos. Al final del manual se incluyen varios ejemplos de procedimientos.

#### 5.5.4. Variables opcionales

En un procedimiento pueden usarse variables opcionales, es decir, variables cuyo valor puede ser dado por el usuario y, si no lo hace, disponer de un valor por defecto.

```
para polígono :vértices [:lado 100]
   repite : vértices
    [ avanza :lado
     giraderecha 360/: vértices ]
```
fin

El procedimiento se llama polígono, lee una variable *forzosa* vértices que debe ser introducida por el usuario, y otra variable opcional lado, cuyo valor es 100 si el usuario no introduce ningún valor. De este modo que ejecutando

polígono 8

durante la ejecución, la variable : lado se sutituye por su valor por defecto, esto es, 100, y XLogo dibuja un octógono de lado 100.

Sin embargo, ejecuando

(polígono 8 300)

XLogo dibuja un octógono de lado 300. Es importante fijarse en que ahora la ejecución se realiza encerrando las órdenes entre paréntesis. Esto indica al intérprete que se van a usar variables opcionales.

#### 5.5.5. Conceptos acerca de variables

Hay dos tipos de variables:

- Variables globales: están siempre accesibles desde cualquier parte del programa.
- Variables locales: sólo son accesibles dentro del procedimiento donde fueron definidas.

En esta implementación del lenguaje LOGO, las variables locales no son accesibles desde un sub–procedimiento. Al finalizar el procedimiento, las variables locales son eliminadas.

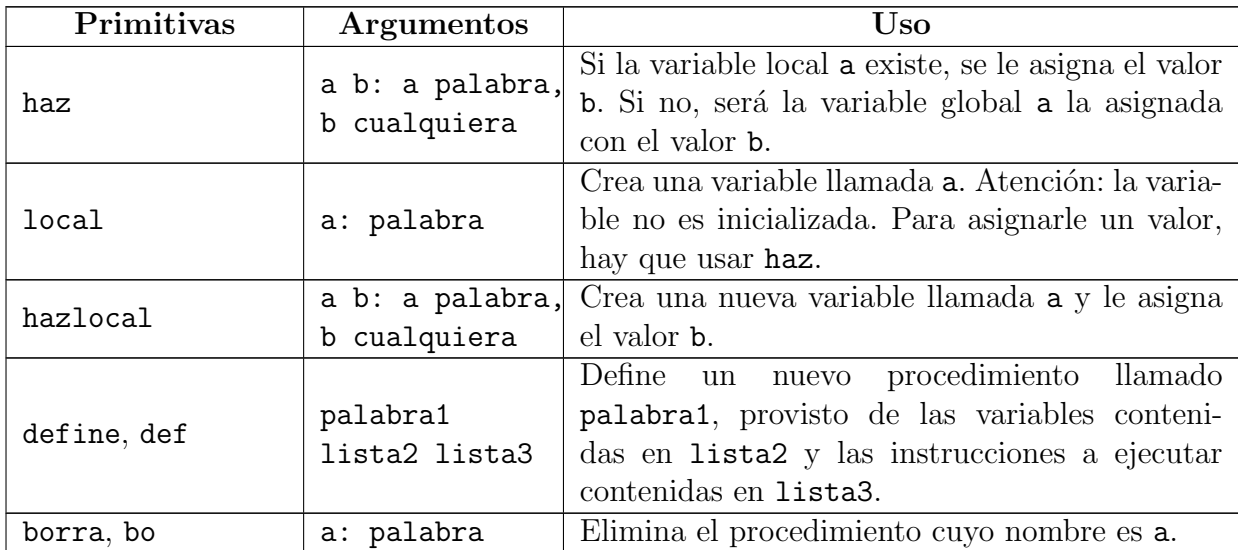

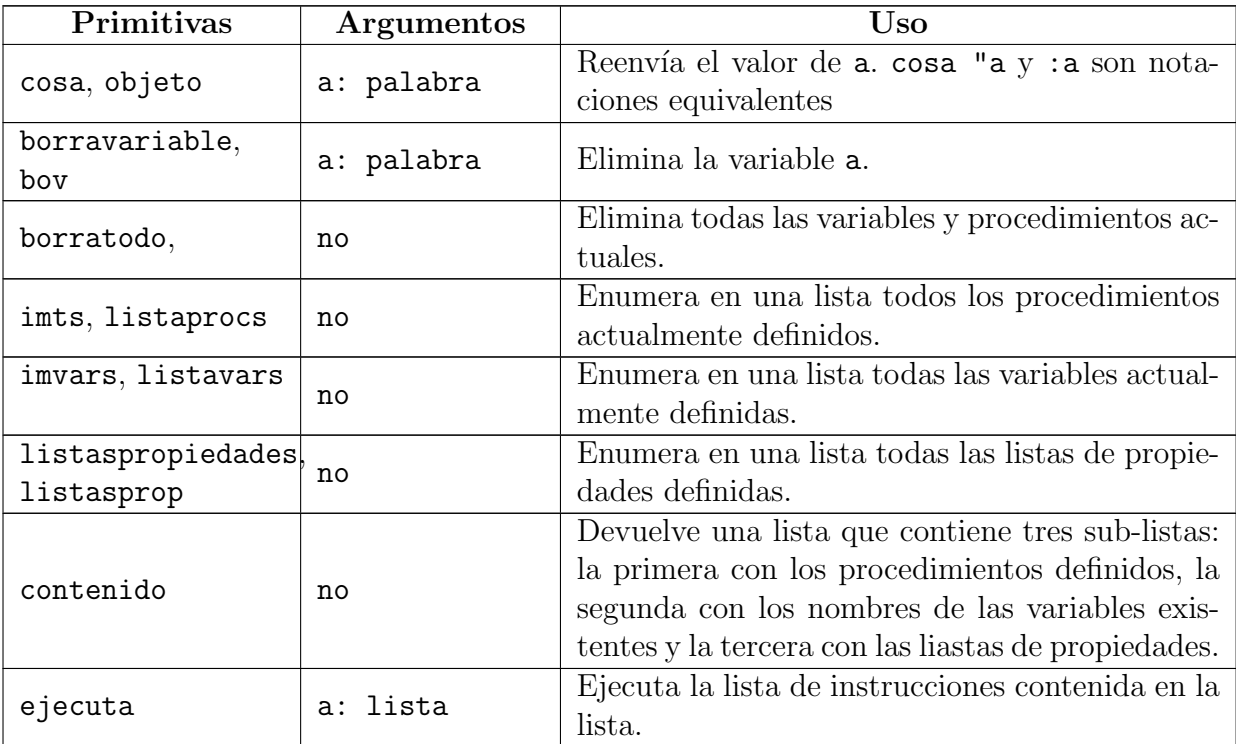

#### Ejemplos:

haz "a 100 asigna 100 a la variable a

define "polígono [nlados largo]

[ repite :nlados

[ avanza :largo giraderecha 360/:nlados ] ]

Esto define un procedimiento llamado polígono con dos variables (:nlados y : largo), y permite trazar un polígono regular donde nlados es el número de lados, y largo su tamaño.

#### 5.5.6. La primitiva trazado

Para seguir el desarrollo de un programa, es posible conocer los procedimientos que se están ejecutando en cada momento. Igualmente, también se puede determinar si los procedimientos están recibiendo correctamente los argumentos usando la primitiva devuelve.

La primitiva trazado activa el modo trazado:

trazado

mientras que para desactivarla:

detienetrazado

Un ejemplo puede verse en el cálculo del factorial (ejemplo 13.3).

```
trazado
escribe fac 4
fac 4
fac 4
 fac 3
  fac 2
   fac 1
  fac devuelve 1
  fac devuelve 2
 fac devuelve 6
fac devuelve 24
24
```
# 5.6. Listas de Propiedades

Desde la versión 0.9.92, pueden definirse Listas de Propiedades con XLOGO. Cada lista tiene un nombre específico y contiene varias parejas de "clave  $+$  valor", que constan de un identificador y del elemento en s´ı. Es decir, son listas cuyos elementos no se etiquetan mediante números, sino con otro nombre.

Por ejemplo, podemos considerar una lista de propiedades llamado "coche", que contiene la clave "color" asociado al valor "rojo", y la clave "tipo" con el valor "4x4".

Para manejar estas listas, podemos utilizar los siguientes primitivas:

```
ponpropiedad, ponprop
```
Sintaxis: ponpropiedad nombre.lista clave valor

Añade una propiedad a la lista de propiedades llamada nombre.lista. El valor será accesible con la clave.

Si no existe una lista de propiedades llamado nombre. Lista entonces será creada.

leepropiedad, leeprop, devuelvepropiedad

Sintaxis: leepropiedad nombre.lista clave

Devuelve el valor asociado a la clave de la lista de propiedades llamada nombre.lista. Si esta propiedad no existe o si no existe ninguna clave válida, devuelve una lista vacía.

borrapropiedad, boprop

Sintaxis: borrapropiedad nombre.lista clave

Elimina la correspondiente pareja clave-valor en la lista de propiedades nombre.lista

listapropiedades, listaprop

Sintaxis: listapropiedades nombre.lista

Muestra todos los pares clave-valor que figuran en la lista de propiedades llamada listapropiedades

borralistapropiedades, bolisprop

Sintaxis: borralistapropiedades "nombre.lista o borralistapropiedades [ lista.de.nomb ]

Borra la/s lista/s indicada/s con su nombre o en la lista

Vamos a volver a la lista de propiedades llamada "coche".

```
# Llenado de la Lista de Propiedades
ponpropiedad "Coche "Color "Rojo
ponpropiedad "Coche "Tipo "4x4
ponpropiedad "Coche "Vendedor "Citroen
# Mostrar un valor
escribe leepropiedad "Coche "Color ---> Rojo
# Mostrar todos los elementos
escribe listapropiedades "Coche ---> Color Roja Tipo 4x4 Vendedor Citroen
```
# 5.7. Manejo de archivos

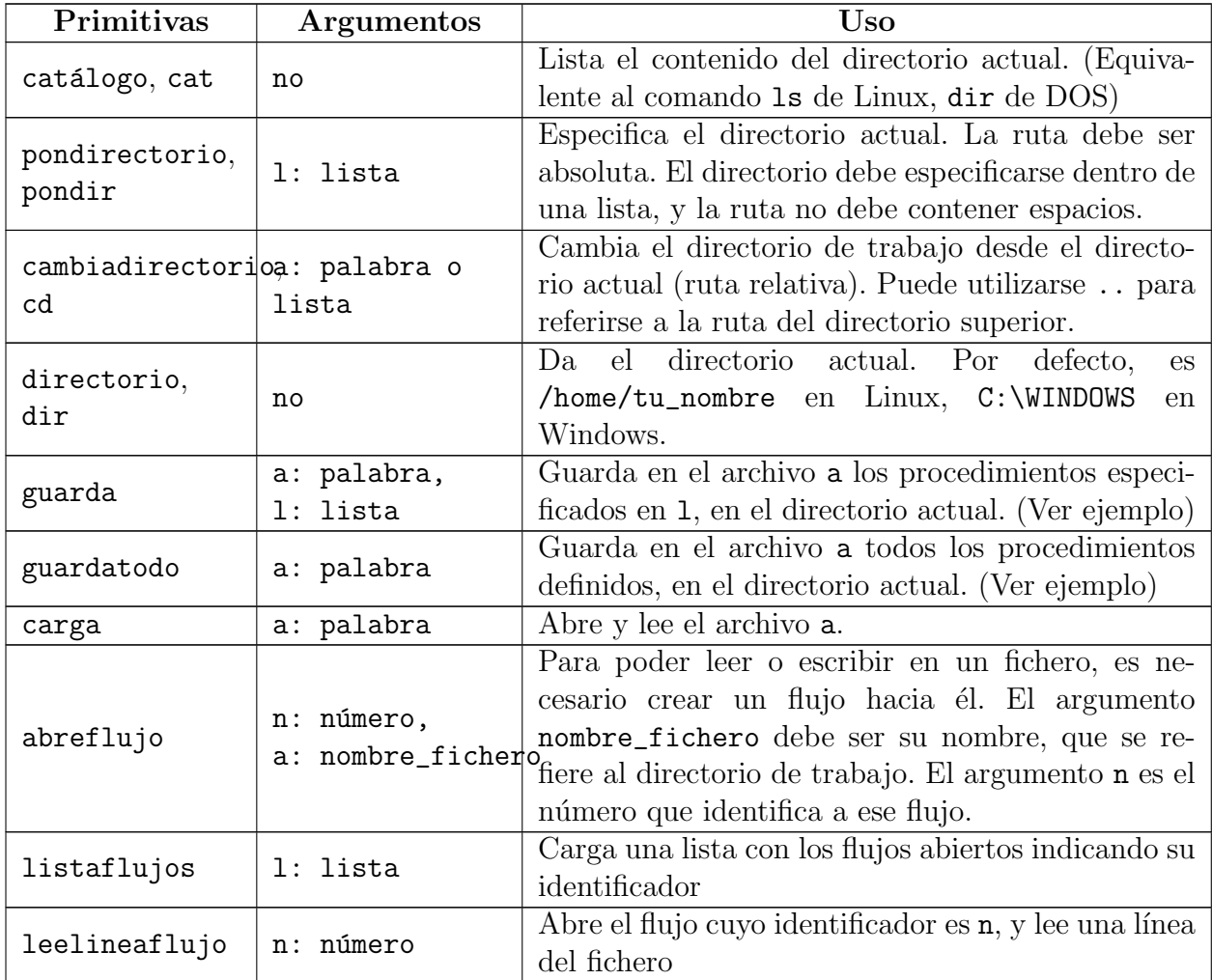

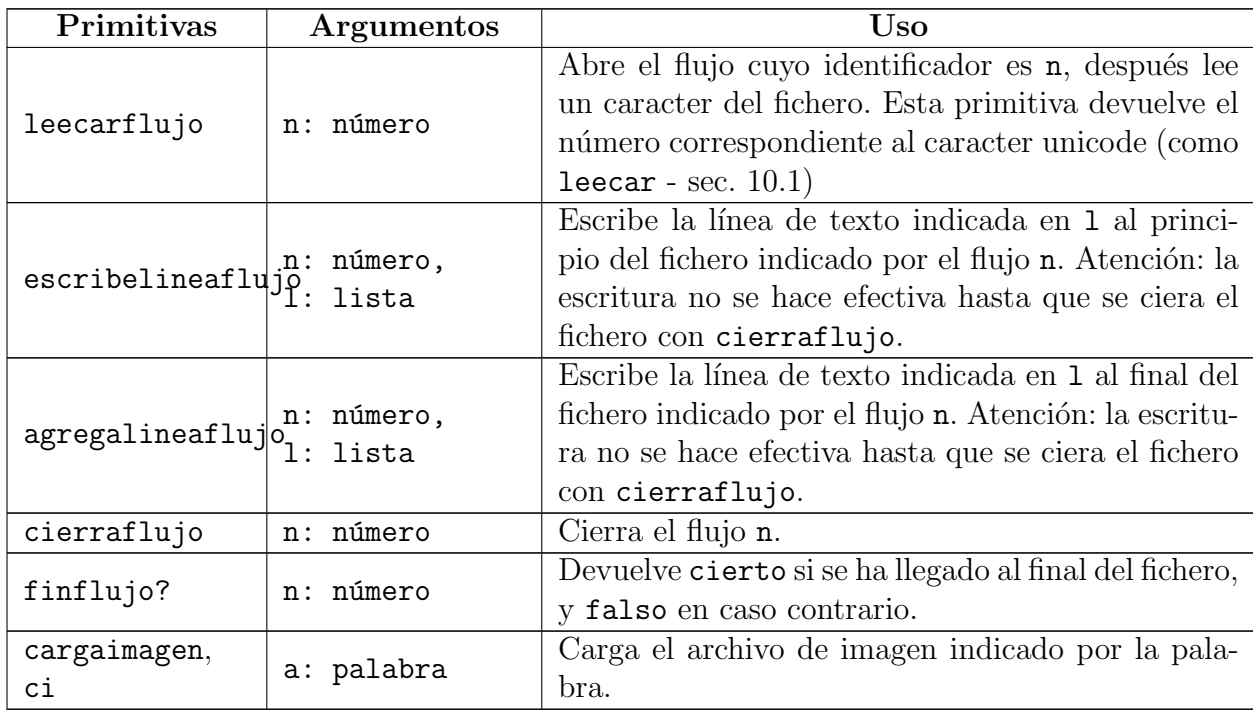

En la primitiva cargaimagen, se debe tener en cuenta que la esquina superior izquierda se ubica en la posición actual de la tortuga. Los únicos formatos soportados son jpg y png. La ruta debe especificarse previamente con pondirectorio y debe ser absoluta, empezando en el nivel superior del árbol de directorios. Ejemplo:

```
pondirectorio [/home/alumnos/mis\ imagenes]
cargaimagen "turtle.jpg
```
#### Ejemplos:

- guarda "trabajo.lgo [proc1 proc2 proc3] guarda en el directorio actual un archivo llamado trabajo.lgo que contiene los procedimientos proc1, proc2 y proc3.
- guardatodo "trabajo.lgo guarda en el directorio actual un archivo llamado trabajo.lgo que contiene la totalidad de los procedimientos actualmente definidos.

En ambos casos, si no se indica la extensión .lgo, será añadida. La palabra especifica una ruta relativa a partir del directorio corriente. No funciona colocar una ruta absoluta.

Para borrar todos los procedimientos definidos y cargar el archivo trabajo.lgo, debes usar:

```
borratodo carga "trabajo.lgo
```
La palabra especifica una ruta relativa a partir del directorio corriente. No funciona colocar una ruta absoluta.

#### Ejemplo 2:

El objetivo es crear el fichero ejemplo en el directorio personal: /home/tu\_nombre, en Linux,  $C:\ \mathcal{C}$  en windows que contiene:

```
ABCDEFGHIJKLMÑNOPQRSTUVWXYZ
abcdefghijklmñnopqrstuvwxyz
0123456789
```
Para ello:

```
# abre un flujo hacia el fichero indicado
# identificara el flujo con el numero 2
pondirectorio "/home/tu_nombre
abreflujo 2 "ejemplo
# escribe las lineas que quiero
escribelineaflujo 2 [ABCDEFGHIJKLMNÑOPQRSTUVWXYZ]
escribelineaflujo 2 [abcdefghijklmnñopqrstuvwxyz]
escribelineaflujo 2 [0123456789]
# cerramos el flujo para acabar la escritura
cierraflujo 2
```
Ahora, comprobamos que está bien escrito:

```
# abre un flujo hacia el fichero indicado
# identificara el flujo con el numero 0
pondirectorio "/home/tu_nombre
abreflujo 0 "ejemplo
# lee las lineas del fichero consecutivamente
escribe leelineaflujo 0
escribe leelineaflujo 0
escribe leelineaflujo 0
# cerramos el flujo
cierraflujo 0
```
Si queremos que nuestro fichero termine con la línea Formidable!:

```
pondirectorio "c:\\
abreflujo 1 "ejemplo
agregalineaflujo 1 [Formidable!]
cierraflujo 1
```
### 5.8. Función avanzada de relleno

Las primitivas rellena y rellenazona permiten pintar una figura. Se pueden comparar a la función "rellena" disponible en la mayoría de los programas de dibujo. Esta funcionalidad se extiende hasta los márgenes del área de dibujo. Hay tres reglas a tener en cuenta para usar correctamente estas primitivas:

1. El lápiz debe estar bajo (b1).

- 2. La tortuga no debe estar sobre un punto del mismo color que se usará para rellenar. (Si quieres pintar rojo, la tortuga no puede estar sobre un punto rojo).
- 3. Observar si cuadrícula está o no activada.

Veamos un ejemplo para explicar la diferencia entre estas dos primitivas:

Los píxeles por donde pasa la tortuga son, en este momento, blancos. La primitiva rellena va a colorear todos los píxeles blancos vecinos con el color elegido para el lápiz hasta llegar a una frontera de cualquier color (incluida la cuadrícula).

Supongamos que tenemos este dibujo en el Area de Dibujo: ´

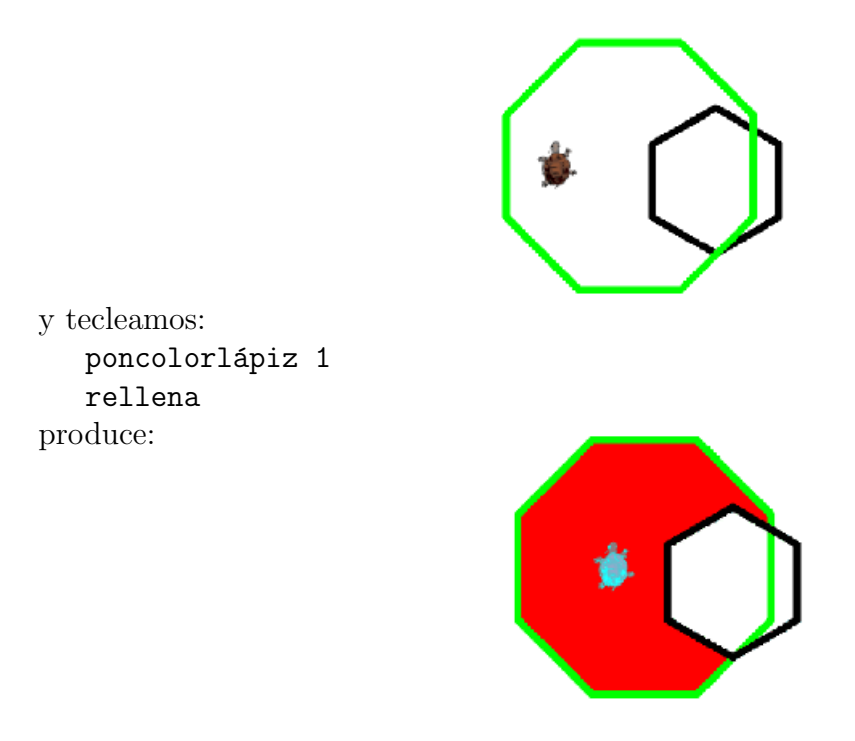

es decir, ha coloreado de rojo la región cerrada en la que se encuentra la tortuga.

Sin embargo, si hacemos: poncolorlápiz 0 rellenazona se obtiene:

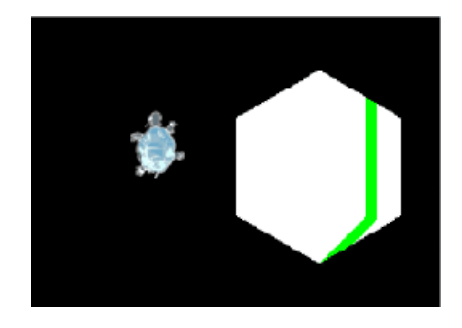

es decir, rellena todos los píxeles vecinos hasta encontrar una "frontera" del color activo.

Este es un buen ejemplo para usar la primitiva rellena: para mediocirc :c # dibuja un semicírculo de diametro :c

```
repite 180 [
    avanza :c * tan 0.5
    giraderecha 1 ]
  avanza :c * tan 0.5
  giraderecha 90 avanza :c
fin
para arcohueco :c
# Utiliza el procedimiento mediocirc para dibujar un arcoiris sin colores
  si :c < 100 [alto]
 mediocirc :c
  giraderecha 180 avanza 20 giraizquierda 90
  arcohueco :c - 40fin
para arcoiris
  borrapantalla ocultatortuga arcohueco 400
  subelápiz giraderecha 90 retrocede 150
  giraizquierda 90 avanza 20 bajalápiz
  repitepara [color 0 6]
    [ poncolorlápiz (6-:color) rellena
      subelápiz giraderecha 90 avanza 20
     giraizquierda 90 bajalápiz ]
fin
o bien, m´as realista:
para arcoiris2
  borrapantalla ocultatortuga arcohueco 400
   subelápiz giraderecha 90 retrocede 150
  giraizquierda 90 avanza 20 bajalápiz
  haz "color [ [255 0 0] [255 160 0] [255 255 0] [0 255 0]
       [0 0 255] [75 0 130] [128 0 255] ]
  repitepara [colores 1 7]
     [ poncolorlápiz elemento :colores :color rellena
      subelápiz giraderecha 90 avanza 20 giraizquierda 90 bajalápiz ]
fin
```
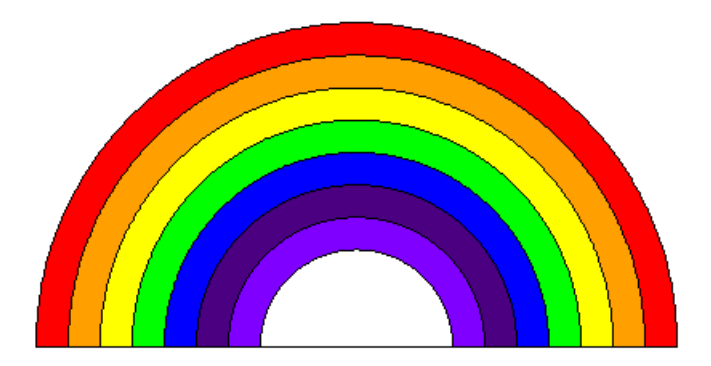

# 5.9. Comandos de ruptura de secuencia

XLogo tiene tres comandos de ruptura de secuencia: alto, detienetodo y devuelve.

- alto puede tener dos resultados:
	- Si está incluído en un bucle repite o mientras, el programa sale del bucle inmediatamente.
	- Si está en un procedimiento, este es terminado.
- detienetodo interrumpe total y definitivamente todos los procedimientos en ejecución
- devuelve (dev) permite salir de un procedimiento "llev´andose" un resultado.

Al final del manual hay numerosos ejemplos con el uso de estas primitivas.

# Capítulo 6

# Condicionales

La primitiva básica que define el condicional en XLOGO es si. Su uso es simple:

```
si expresión_lógica [comandos]
```
que ejecuta comandos únicamente cuando expresión\_lógica sea cierto, o bien:

```
si expresión_lógica [comandos1] [comandos2]
```
donde comandos1 y comandos2 son, respectivamente, las órdenes a ejecutar en los casos en los que expresión\_lógica sea cierto o falso.

#### Ejemplos:

Procedimiento que compara un número dado con  $4 \text{ y}$  contesta MAYOR si el número es mayor que 4:

```
para mayor :X
  si :x > 4 [escribe "MAYOR]
fin
```
Procedimiento que compara un número con 4, para ver si es mayor que 4 o no lo es:

```
para compara :X
  si :x > 4 [escribe "SI] [escribe "NO]
fin
```
Si queremos que los argumentos para cierto y falso estén guardados en sendas variables, no podemos usar si. En este caso, la primitiva correcta es:

```
sisino
```
En este ejemplo, XLOGO mostrará un error:

```
haz "Opcion_1 [escribe "cierto]
haz "Opcion_2 [escribe "falso]
si 1 = 2 :a :b
```

```
ya que la segunda lista nunca será evaluada:
¿Qu´e hacer con [escribe "falso]?
   La sintaxis correcta es:
```

```
haz "Opcion_1 [escribe "cierto]
haz "Opcion_2 [escribe "falso]
sisino 1 = 2 :a :b
```
que devolverá:  $\,$ 

"falso

# Capítulo 7

# Bucles y recursividad

XLogo tiene cinco primitivas que permiten la construcción de bucles: repite, repitepara, mientras, paracada y repitesiempre.

## 7.1. Bucle con repite

Esta es la sintaxis para repite:

repite n [ lista\_de\_comandos ]

n es un número entero y lista\_de\_commandos es una lista que contiene los comandos a ejecutarse. El intérprete XLogo ejecutará la secuencia de comandos de la lista n veces. Esto evita copiar los mismos comandos repetidas veces.

```
Ejemplos:
  repite 4 [avanza 100 giraderecha 90] # un cuadrado de lado 100
  repite 6 [avanza 100 giraderecha 60] # un hexágono de lado 100
  repite 360 [avanza 2 giraderecha 1] # abreviando, casi un círculo
```
Observa que con el bucle repite, se define una variable interna contador o cuentarepite, que determina el número de la iteración en curso (la primera iteración está numerada con el 1)

```
repite 3 [escribe cuentarepite]
repite 3 [escribe contador]
```
proporcionan ambas

1 2

3

## 7.2. Bucle con repitepara

repitepara hace el papel de los bucles for en otros lenguajes de programación. Consiste en asignar a una variable un n´umero determinado de valores comprendidos en un intervalo y con un incremento (paso) dados. Su sintaxis es:

```
repitepara [ lista1 ] [ lista2 ]
```
La lista1 contiene tres parámetros: el nombre de la variable y los límites inferior y superior del intervalo asignado a la variable. Puede añadirse un cuarto argumento, que determinaría el incremento (el paso que tendría la variable); si se omite, se usará 1 por defecto.

Ejemplo 1:

repitepara [i 1 4] [escribe :i\*2]

proporciona

Ejemplo 2:

```
# Este procedimiento hace variar i entre 7 y 2, bajando de 1.5 en 1.5
# nota el incremento negativo
repitepara [i 7 2 -1.5]
  [es lista :i potencia :i 2]
```
proporciona

7 49 5.5 30.25 4 16 2.5 6.25

## 7.3. Bucle con mientras

Esta es la sintaxis para mientras:

```
mientras [lista_a_evaluar] [ lista_de_comandos ]
```
lista\_a\_evaluar es la lista que contiene un conjunto de instrucciones que se evalúan como booleano (cierto o falso). lista\_de\_comandos es una lista que contiene los comandos a ser ejecutados. El intérprete XLOGO continuará repitiendo la ejecución de lista\_de\_comandos todo el tiempo que lista\_a\_evaluar devuelva cierto.

Ejemplos:

```
mientras ["cierto]
      [giraderecha 1] # La tortuga gira sobre si misma eternamente.
# Este ejemplo deletrea el alfabeto en orden inverso:
haz "lista1 "abcdefghijklmnñopqrstuvwxyz
mientras [no vacío? :lista1]
   [escribe último :lista1 haz "lista1 menosúltimo :lista1]
```
## 7.4. Bucle con paracada

La sintacis de paracada es:

```
paracada nombre_variable lista_o_palabra [ lista_de_comandos ]
```
La variable va tomando como valores los elementos de la lista o los caracteres de la palabra, y las órdenes se repiten para cada calor adquirido. Ejemplos:

```
paracada "i "XLogo
      [escribe :i]
muestra:
X
L
 o
g
 o
   paracada "i [a b c]
      [escribe :i]
muestra:
a
 b
 c
   haz "suma 0
   paracada "i 12345
      [haz "suma :suma+:i]
muestra:
```
 $($ la suma de los dígitos de 12345 $)$ 

15

## 7.5. Bucle con repitesiempre

Aunque un bucle como este es muy peligroso en programación, ya vimos al explicar el bucle mientras un ejemplo donde puede simularse un bucle infinito. La sintaxis es:

```
repitesiempre [ lista_de_comandos ]
```
El ejemplo anterior sería:

repitesiempre [giraderecha 1] # La tortuga gira sobre si misma eternamente.

De nuevo: Mucho cuidado al usar bucles infinitos

# 7.6. Recursividad

Un procedimiento se llama recursivo cuando se llama a sí mismo (es un subprocedimiento de sí mismo).

Un ejemplo típico es el cálculo del factorial. En lugar de definir

 $n! = n * (n - 1) * ... * 3 * 2 * 1,$ podemos hacer:

$$
n! = \begin{cases} 1 & \text{si } n = 0 \\ n \cdot (n-1)! & \text{si } n \neq 0 \end{cases} \forall n \in \mathbb{N}
$$

```
En XLogo:
para factorial : número
   si:nimero = 0[ devuelve 1 ]
    [ devuelve : número * factorial (: número - 1) ]
fin
```
Un segundo ejemplo recursivo es la espiral:

```
para espiral :lado
  si :lado > 1250
    [ alto ]
    [ avanza :lado / 500
      giraderecha 1
      espiral :lado + 1 ]
```
fin

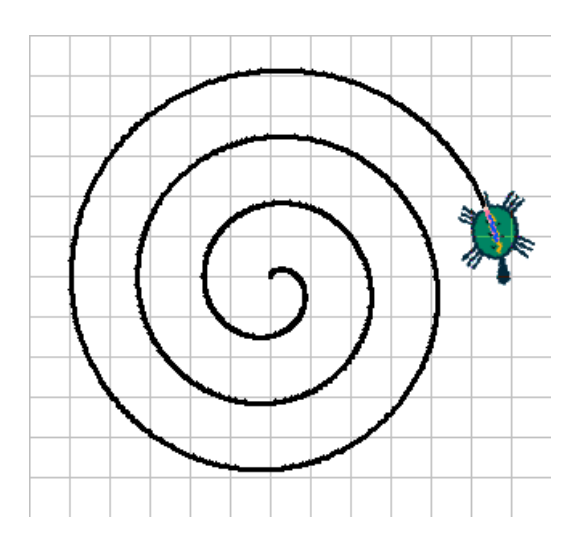

# Capítulo 8 Modo multitortuga

Se pueden tener varias tortugas activas en pantalla. Nada más iniciarse XLogo, sólo hay una tortuga disponible. Su número es 0. Si quieres "crear" una nueva tortuga, puedes usar la primitiva pontortuga seguida del número de la nueva tortuga. Para evitar confusión, la nueva tortuga se crea en el centro y es invisible (tienes que usar muestratortuga para verla). Así, la nueva tortuga es la activa, y será la que obedezca las clásicas primitivas mientras no cambies a otra tortuga con pontortuga. El máximo número de tortugas disponibles puede fijarse en el menú Herramientas  $\rightarrow$  Preferencias.

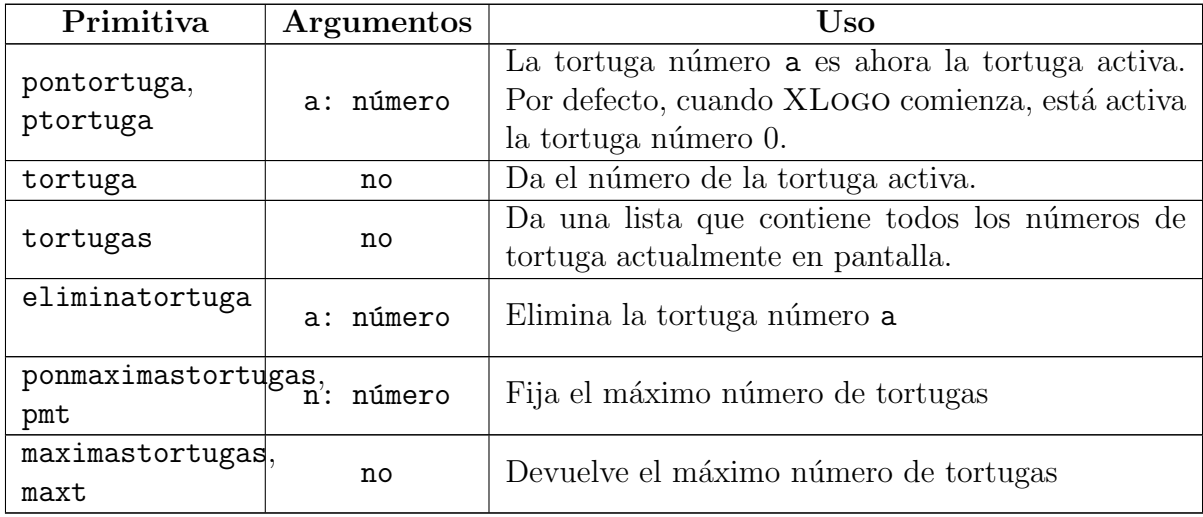

Estas son las primitivas que se aplican al modo multitortuga:

# Capítulo 9

# Tocar música (MIDI)

Ya comentamos anteriormente (sección 3.3) que la versión para Windows de jre no incorpora las API (Application Programming Interface – Interfaz de Programación de Aplicaciones) que contienen los instrumentos y que deben ser instaladas manualmente (Preguntas frecuentes, 15.1). Es importante recordarlo porque, si no lo haces, con la instalación por defecto de Java no tendrás instrumentos disponibles.

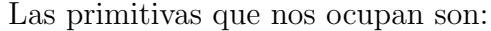

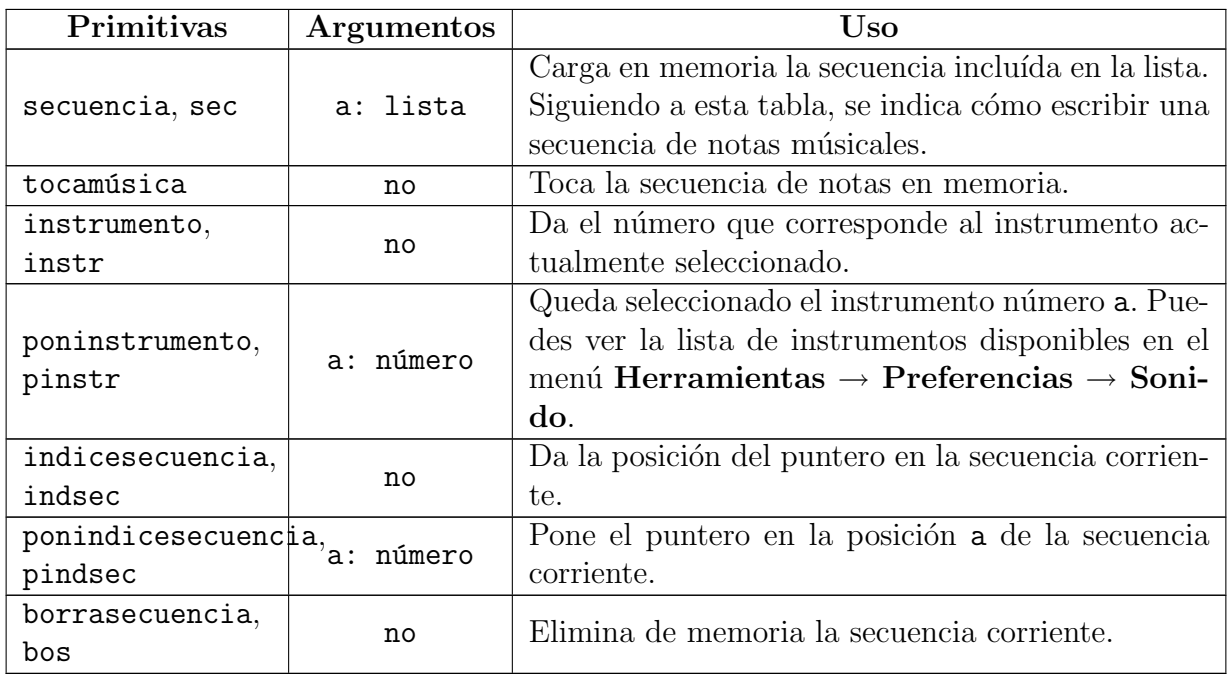

Para tocar música, primero hay que poner en memoria una lista de notas llamada secuencia. Para crear una secuencia, puedes usar la primitiva sec o secuencia. Para crear una secuencia válida, hay que seguir las siguientes reglas:

- do re mi fa sol la si: Las notas usuales de la primera octava.
- Para hacer un re sostenido, anotamos re +
- Para hacer un re bemol, anotamos re -

Para subir o bajar una octava, usamos ":" seguido de "+" o "-".

#### Ejemplo:

Después de : ++ en la secuencia, todas las notas sonarán dos octavas más altas.

Por defecto, todas las notas tienen una duración uno. Si quieres aumentar o disminuir la duración, debes escribir un número correspondiente.

#### Ejemplos:

```
secuencia [sol 0.5 la si]
```
tocará sol con la duración  $1 y$  la y si con la duración 0.5 (el doble de rápido).

Otro ejemplo:

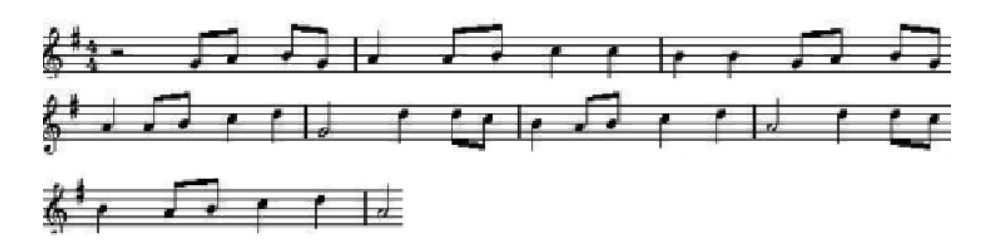

```
para partitura
# crea la secuencia de notas
  secuencia [0.5 sol la si sol 1 la 0.5 la si 1 :+ do do :- si si
     0.5 sol la si sol 1 la 0.5 la si 1 :+ do re 2 :- sol ]
 secuencia [:+ 1 re 0.5 re do 1 :- si 0.5 la si 1 :+ do re 2 :- la ]
 secuencia [:+ 1 re 0.5 re do 1 :- si 0.5 la si 1 :+ do re 2 :- la ]
 secuencia [0.5 sol la si sol 1 la 0.5 la si 1 :+ do do :- si si
    0.5 sol la si sol 1 la 0.5 la si 1 :+ do re 2 :- sol ]
fin
```
Para escuchar la música, ejecuta las primitivas:

partitura tocamúsica.

Ahora veamos una aplicación interesante de la primitiva ponindicesecuencia:

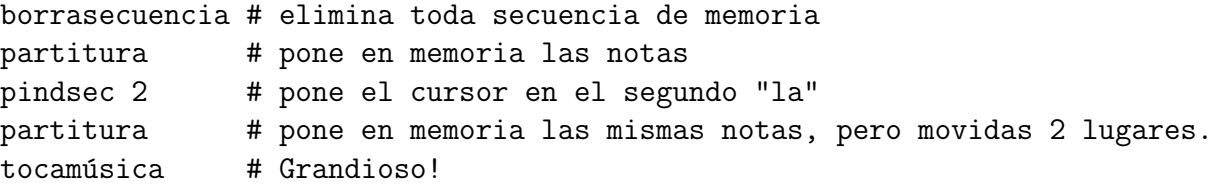

También puedes elegir un instrumento con la primitiva poninstrumento o en el menú Herramientas → Preferencias → Sonido. Encontrar´as la lista de instrumentos disponibles asociados a un número. (Si usas Windows, echa un vistazo a las Preguntas Frecuentes si no lo has hecho aún)

# Capítulo 10

# Recibir entrada del usuario

## 10.1. Interactuar con el teclado

Durante la ejecución del programa, se puede recibir texto ingresado por el usuario a través de 3 primitivas: tecla?, leecar y leelista.

- $\bullet$  tecla?: Da cierto o falso según se haya pulsado o no alguna tecla desde que se inició la ejecución del programa.
- leecar o leetecla:
	- Si tecla? es falso, el programa hace una pausa hasta que el usuario pulse alguna tecla.
	- Si tecla? es cierto, da la última tecla que haya sido pulsada.

Estos son los valores que dan ciertas teclas:

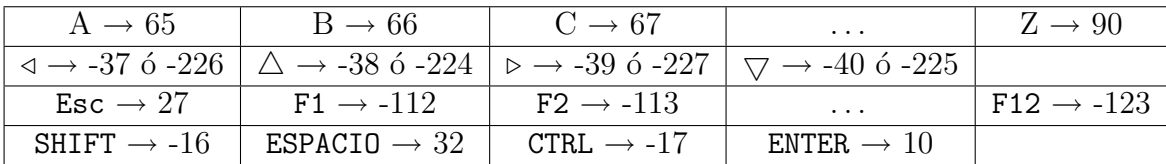

Si tienes dudas acerca del valor que da alguna tecla, puedes probar con: es leecar. El intérprete esperará hasta que pulses una tecla, y escribirá su valor.

**leelista [título] "palabra o leeteclado [título] "palabra**: Presenta una caja de diálogo titulada título. El usuario puede escribir un texto en el área de entrada, y esta respuesta se guardará seleccionando automáticamente si en forma de número o de lista en la variable : palabra cuando se haga  $click$  en el botón OK.

Las primitivas caracter, (su forma corta es car y cuyo argumento es n: un número) y unicode "a, devuelven, respectivamente, el carácter unicode que corresponde al número n y el número unicode que corresponde al carácter a.

#### Ejemplo:

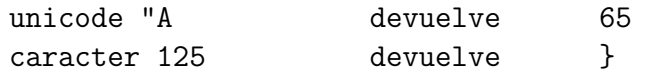

Ejemplos:

```
para edades
  leelista [¿Qué edad tienes?] "edad
  si :edad < 18 [escribe [Eres menor]]
  si :edad > 17 [escribe [Eres adulto]]
  si :edad > 69 [escribe [Con todo respeto!!]]
fin
para dibujar
# La tortuga es controlada con las flechas del teclado.
# Se termina con Esc.
si tecla?
  [ haz "valor leecar
    si :valor=-37 [giraizquierda 90]
    si :valor=-39 [giraderecha 90]
    si :valor=-38 [avanza 10]
    si :valor=-40 [retrocede 10]
    si :valor=27 [alto] ]
 dibujar
fin
```
# 10.2. Interactuar con el ratón

Durante la ejecución del programa, se pueden recibir eventos del ratón a través de tres primitivas: leeratón, ratón? y posratón.

- leeratón: el programa espera hasta que el usuario hace un *click* o un movimiento. Entonces, devuelve un número que representa ese evento. Los posibles valores son:
	- $0 \rightarrow$  El ratón se movió.
	- 1  $\rightarrow$  Se hizo un *click* izquierdo.
	- 2  $\rightarrow$  Se hizo un *click* central (se usa en Linux).
	- $3 \rightarrow$  Se hizo un *click* derecho.
- posratón: Da una lista que contiene la posición actual del ratón.
- ratón?: Devuelve cierto o falso según toquemos o no el ratón desde que comienza la ejecución del programa

#### Ejemplos:

En este primer procedimiento, la tortuga sigue los movimientos del ratón por la pantalla.

```
para seguir
# cuando el ratón se mueve, la tortuga cambia de posición
    si leeratón=0 [ponposición posratón]
    seguir
fin
```
Este segundo procedimiento es similar, pero hay que hacer click izquierdo para que la tortuga se mueva.:

```
para seguir2
   si leeratón = 1 [ponposición posratón]
   seguir2
fin
```
En este tercer ejemplo, hemos creado dos botones rosa. Si hacemos click izquierdo, la tortuga dibuja un cuadrado de lado 40. Si hacemos click derecho, la tortuga dibuja un pequeño círculo. Por último si hacemos *click* derecho en el botón derecho, se detiene el programa.

```
CUADRADO
                                                       CIRCULO
para botón
# crea un botón rectangular color rosa, de 50 x 100
  repite 2 [
  avanza 50 giraderecha 90 avanza 100 giraderecha 90 ]
  giraderecha 45 subelapiz avanza 10
  bajalápiz poncolorlápiz [255 153 153]
  rellena retrocede 10 giraizquierda 45 bajalápiz poncolorlápiz 0
fin
para empieza
  borrapantalla botón subelápiz ponposición [150 0]
  bajalápiz botón subelápiz ponposición [30 20] bajalápiz
  rotula "Cuadrado subelápiz ponposición [180 20]
  bajalápiz rotula Çírculo
  subelápiz ponposición [0 -100] bajalápiz
  ratón
fin
para ratón
# ponemos el valor de leeratón en la variable ev
# ponemos la primera coordenada en la variable x
# ponemos la segunda coordenada en la variable y
```

```
haz "ev leeratón
  haz "x elemento 1 posratón
  haz "y elemento 2 posratón
# si hay click izquierdo
   si :ev=1 & :x>0 & :x<100 & :y>0 & :y<50 [cuadrado]
# si hay click derecho
   si :x>150 & :x<250 & :y>0 & :y<50 [
   si :ev=1 [circunferencia]
  si :ev=3 [alto] ]
  ratón
fin
para circunferencia
  repite 90 [avanza 1 giraizquierda 4]
   giraizquierda 90 subelápiz avanza 40 giraderecha 90 bajalápiz
fin
para cuadrado
  repite 4 [avanza 40 giraderecha 90]
  giraderecha 90 avanza 40 giraizquierda 90
fin
```
## 10.3. Componentes Gráficos

Desde la versión 0.9.90, XLogo permite añadir componentes gráficos en el Área de dibujo (botones, menús,  $\dots$ )

Las primitivas que permiten crear y modificar estos componentes terminan con el sufijo igu (Interfaz Gráfica de Usuario – Graphical User Interface, qui son sus siglas inglesas).

#### 10.3.1. Crear un componente gráfico

La secuencia de pasos que debes seguir es: Crear  $\rightarrow$  Modificar sus propiedades o características  $\rightarrow$  **Mostrar**lo en el Area de dibujo.

#### Crear un Botón

Usaremos al primitiva botonigu, cuya sintaxis es: # Esta primitiva crea un botón llamado b # y cuya leyenda es: Click botonigu "b "Click

#### Crear un Menú

Disponemos de la primitiva menuigu, cuya sintaxis es: # Esta primitiva crea un menú llamado m # y que contiene 3 opciones: opción1, opción2 y opción3 menuigu "m [opción1 opción2 opción3]

#### Modificar las propiedades del componente gráfico

posicionigu determina las coordenadas donde se colocará el elemento gráfico. Por ejemplo, para colocar el botón definido antes en el punto de coordenadas (20, 100), escribiremos:

```
posicionigu "b [20 100]
```
Si no se especifica la posición, el objeto será colocado por defecto en la esquina superior izquierda del Area de dibujo. ´

#### Eliminar un componente gráfico

La primitiva eliminaigu elimina un componente gráfico. Para eliminar el botón anterior

eliminaigu "b

#### Definir acciones asociadas a un componente gráfico

La primitiva accionigu, define una acción asociada al componente, y que se realizará cuando el usuario interactúa con él.

```
# Que la tortuga avance 100 al pulsar el boton "b
accionigu "b [avanza 100 ]
# En el menú, cada opción indica su acción
accionigu "m [[escribe "Opción1] [escribe "Opción2] [escribe "Opción3]]
```
#### Dibujar el componente gráfico

La primitiva dibujaigu, muestra el componente gráfico en el Area de dibujo. Para mostrar el botón que estamos usando como ejemplo:

dibujaigu "b

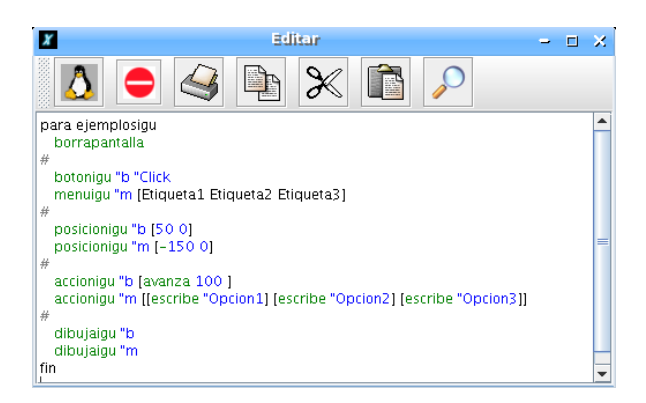

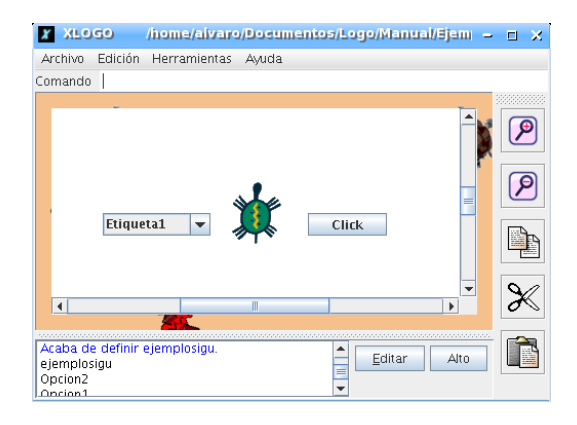

Corrijamos el ejemplo anterior utilizando las nuevas primitivas:

```
para empieza
```

```
botonigu "Boton.Circ "Círculo
botonigu "Boton.Cuad "Cuadrado
posicionigu "Boton.Circ [50 100]
posicionigu "Boton.Cuad [-150 100]
accionigu "Boton.Circ [ circunferencia ]
```

```
accionigu "Boton.Cuad [ cuadrados ]
  dibujaigu "Boton.Circ
  dibujaigu "Boton.Cuad
fin
para circunferencia
  repite 90 [av 1 gi 4]
  giraizquierda 90 subelápiz avanza 40 giraderecha 90 bajalápiz
fin
para cuadrado
  repite 4 [avanza 40 giraderecha 90]
  giraderecha 90 avanza 40 giraizquierda 90
finCuadrado
                                                            Círculo
```
# Capítulo 11 Gestión de tiempos

XLogo dispone de varias primitivas que permiten conocer la hora y la fecha o utilizar un cronómetro descendente (útil para repetir una tarea a intervalos fijos).

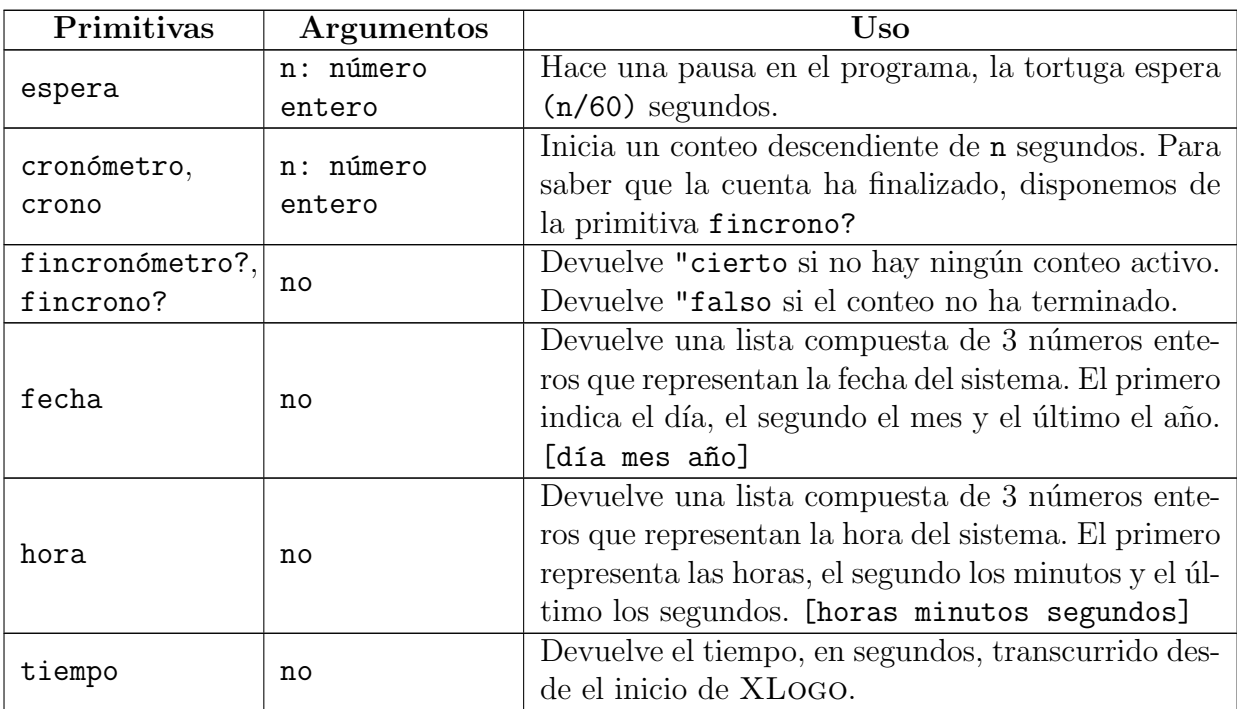

Veamos un procedimiento de ejemplo:

```
para reloj
 # muestra la hora en forma numerica (actualizada cada 5 segundos)
  si fincrono? [
  bp ponfuente 75 ot
  haz "ho hora
  haz "h primero :ho
  haz "m elemento 2 :ho
 # muestra dos cifras para los minutos (completando el 0)
   si :m - 10 < 0 [
   haz "m palabra 0 :m ]
```

```
haz "s ultimo :ho
# muestra dos cifras para los segundos
  si :s - 10 < 0 [
   haz "s palabra 0 :s ]
   rotula (palabra :h ": :m ": :s) crono 5 ]
 reloj
fin
```
# Capítulo 12 Utilización de la red con XLogo

# 12.1. La red: ¿cómo funciona eso?

En primer lugar es necesario explicar los conceptos básicos de la comunicación en una red para usar correctamente las primitivas de XLogo.

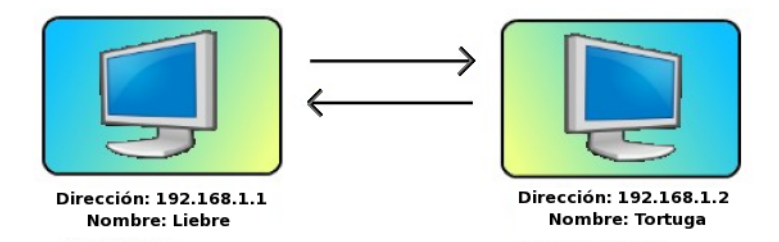

Figura: noción de red

Dos ordenadores pueden comunicarse a través de una red si están equipados con una tarjeta de red (llamada también tarjeta ethernet). Cada ordenador se identifica por una dirección personal: su dirección I.P. Esta dirección IP consta de cuatro números enteros comprendidos entre  $0 \times 255$  separados por puntos. Por ejemplo, la dirección IP del primer ordenador del esquema de la figura es 192.168.1.1

Dado que no es fácil acordarse de este tipo de dirección, también se puede hacer corresponder a cada dirección IP un nombre más fácil de recordar. Sobre el esquema anterior, podemos comunicar con el ordenador de la derecha bien llamándolo por su dirección IP: 192.168.1.2, o llamándolo por su nombre: tortuga.

No nos extendamos más sobre el significado de estos números. Añadamos únicamente una cosa que es interesante saber, el ordenador local en el cual se trabaja también se identifica por una dirección: 127.0.0.1. El nombre que se asocia con él es habitualmente localhost.

## 12.2. Primitivas orientadas a la red

XLogo dispone de 4 primitivas que permiten comunicarse a través de una red: escuchatcp, ejecutatcp, chattcp y enviatcp.

En los ejemplos siguientes, mantendremos el esquema de red de la subsección anterior.

- escuchatcp: esta primitiva es la base de cualquier comunicación a través de la red. No espera ning´un argumento. Permite poner al ordenador que la ejecuta a la espera de instrucciones dadas por otros ordenadores de la red.
- ejecutatcp: esta primitiva permite ejecutar instrucciones sobre otro ordenador de la red.

Sintaxis: ejecutatcp palabra lista  $\rightarrow$  La palabra indica la dirección IP o el nombre del ordenador de destino (el que va a ejecutar las órdenes), la lista contiene las instrucciones que hay que ejecutar.

Ejemplo: desde el ordenador liebre, deseo trazar un cuadrado de lado 100 en el otro ordenador. Por tanto, hace falta que desde el ordenador tortuga ejecute la orden escuchatcp. Luego, desde el ordenador liebre, ejecuto:

ejecutatcp "192.168.2.2 [repite 4 [avanza 100 giraderecha 90]]

```
o
```
ejecutatcp "tortuga [repite 4 [avanza 100 giraderecha 90]]

chattcp: permite chatear entre dos ordenadores de la red, abriendo una ventana en cada uno que permite la conversación.

Sintaxis: chattcp palabra lista  $\rightarrow$  La palabra indica la dirección IP o el nombre del ordenador de destino, la lista contiene la frase que hay que mostrar.

Ejemplo: liebre quiere hablar con tortuga.

tortuga ejecuta escuchatcp para ponerse en espera de los ordenadores de la red. liebre ejecuta entonces: chattcp "192.168.1.2 [buenos días].

Una ventana se abre en cada uno de los ordenadores para permitir la conversación

enviator: envía datos hacia un ordenador de la red.

Sintaxis: enviato palabra lista  $\rightarrow$  La palabra indica la dirección IP o el nombre del ordenador de destino, la lista contiene los datos que hay que enviar. Cuando XLogo recibe los datos en el otro ordenador, responderá Si, que podrá asignarse a una variable o mostrarse en el **Histórico de comandos**.

```
Ejemplo: tortuga quiere enviar a liebre la frase "3.14159 casi el número pi".
liebre ejecuta escuchatcp para ponerse en espera de los ordenadores de la red.
Si tortuga ejecuta entonces: enviatcp "liebre [3.14159 casi el número pi],
liebre mostrará la frase, pero en tortuga aparecerá el mensaje:
¿Qu´e hacer con [ Si ] ?
Deberíamos escribir:
es enviatcp "liebre [3.14159 casi el número pi]
o
haz "respuesta enviatcp "liebre [3.14159 casi el número pi]
En el primer caso, el Histórico de comandos mostrará Si, y en el segundo "respuesta"
contendr´a la lista [ Si ], como podemos comprobar haciendo
es lista? :respuesta
```
```
cierto
es :respuesta
Si
```
Con esta primitiva se puede establecer comunicación con un robot didáctico a través de su interfaz de red. En este caso, la respuesta del robot puede ser diferente, y se podrán decidir otras acciones en base al contenido de :respuesta.

Un pequeño truco: lanzar dos veces XLOGO en un mismo ordenador.

- En la primera ventana, ejecuta escuchatcp.
- En la segunda, ejecuta

ejecutatcp "127.0.0.1 [repite 4 [avanza 100 giraderecha 90]]

¡Así puedes mover a la tortuga en la otra ventana! (¡Ah sí!, esto es así porque 127.0.0.1 indica tu dirección local, es decir, de tu propio ordenador)

## Capítulo 13

## Ejemplos de programas

### 13.1. Dibujar casas

```
para casa :c
 repite 4 [
   avanza (20*:c) giraderecha 90 ]
 avanza (20*:c)
 giraderecha 30
 repite 3 [
   avanza (20*:c) giraderecha 120 ]
fin
para colocar :c
 subelápiz
 giraizquierda 30
 retrocede (:c*20)
 giraderecha 90
 avanza (:c*22)
 giraizquierda 90
 bajalápiz
fin
para casas
 borrapantalla
 ocultatortuga
 subelápiz
 giraizquierda 90
 avanza 200
 giraderecha 90
 bajalápiz
 repitepara [n 3 7 2]
   [ casa :n colocar :n ]
 casa 10
fin
```
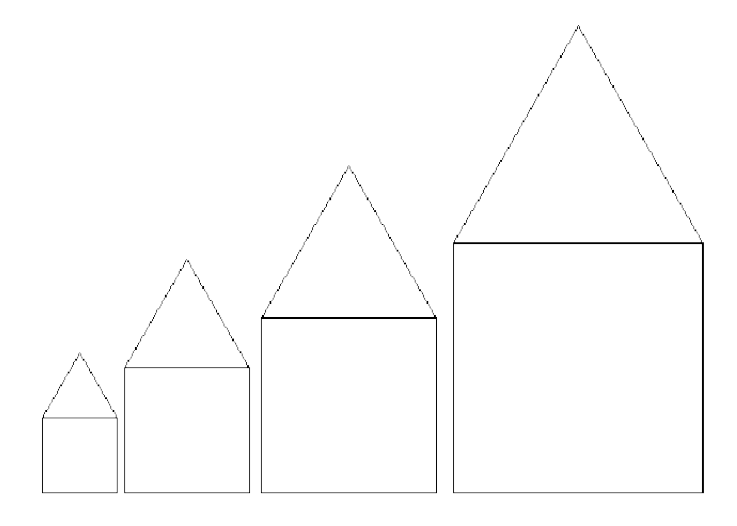

### 13.2. Dibujar un rectángulo sólido

```
para rect :alto :largo
 si :alto = 0 | :largo = 0 [alto]
 repite 2 [
    avanza :alto
    giraderecha 90
    avanza :largo
    giraderecha 90 ]
 rect :alto -1 :largo -1
fin
```
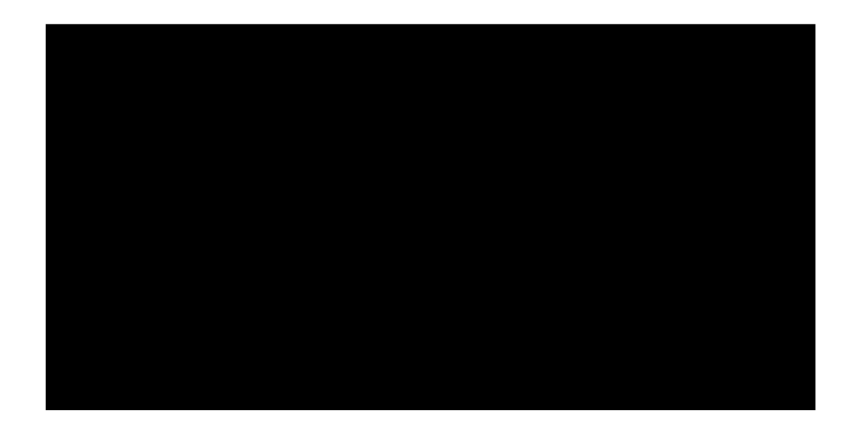

## 13.3. Factorial

```
Recordatorio: 5! = 5 * 4 * 3 * 2 * 1para factorial :n
  si :n = 1
   [devuelve 1]
   [devuelve :n * factorial (:n - 1)]fin
```
Ejemplo:

```
escribe factorial 5 --> 120.0
escribe factorial 6 --> 720.0
```
### 13.4. Copo de nieve (Gracias a Georges Noël)

```
para copo :orden :lar
  si (:orden < 1) | (:lar < 1)
   [av :lar alto]
  copo :orden-1 :lar/3
  giraizquierda 60
  copo :orden-1 :lar/3
  giraderecha 120
  copo :orden-1 :lar/3
  giraizquierda 60
  copo :orden-1 :lar/3
fin
para coponieve :orden :lar
  repite 3 [
    giraderecha 120
    copo :orden :lar ]
fin
```
Ej: coponieve 5 450

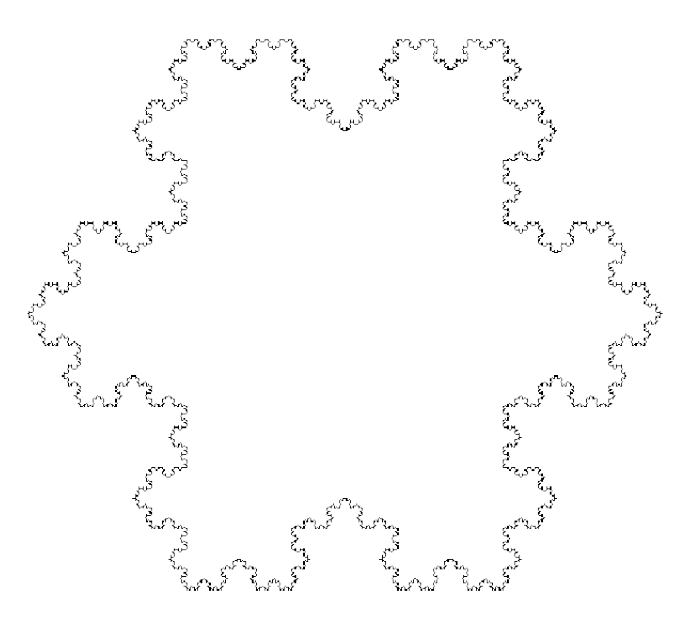

### 13.5. Escritura

para escribir ocultatortuga

```
repite 40 [
  avanza 30
  giraderecha 9
  poncolorlapiz azar 7
  rotula [XLogo es genial!] ]
```
fin

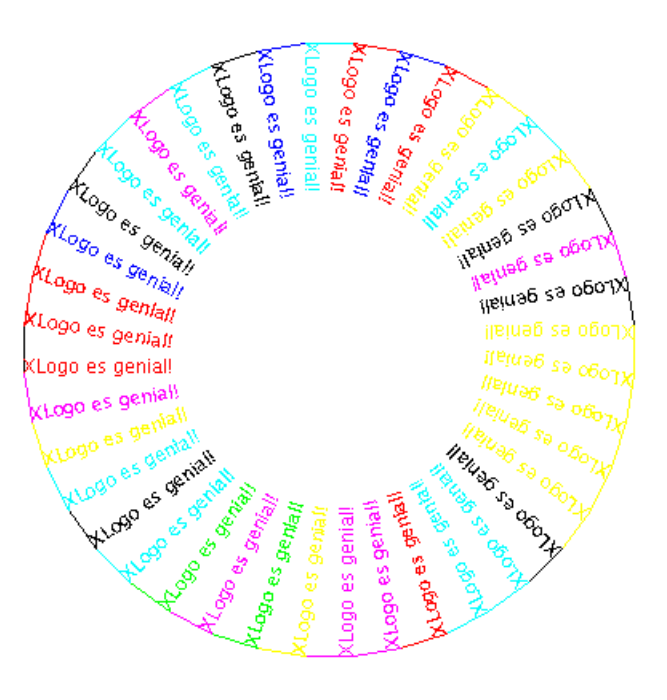

### 13.6. Conjugación (sólo verbos regulares)

#### 13.6.1. Primera versión

```
para futuro :verbo
  es frase "yo palabra : verbo "é
  es frase "tú palabra :verbo "ás
  es frase "él palabra :verbo "á
  es frase "nosotros palabra :verbo "emos
  es frase "vosotros palabra : verbo "éis
  es frase "ellos palabra : verbo "án
fin
Ejemplo: futuro "amar
yo amaré
tú amarás
él amará
nosotros amaremos
vosotros amaréis
ellos amarán
```
#### 13.6.2. Segunda versión

```
para futuro :verbo
      haz "pronombres [yo tú él nosotros vosotros ellos]
      haz "terminaciones [é ás á emos éis án]
      repitepara [i 1 6]
        [ es fr elemento :i :pronombres palabra :verbo elemento :i :terminaciones ]
    fin
    Ejemplo: futuro "amar
    yo amar´e
    tú amarás
    él amará
    nosotros amaremos
    vosotros amaréis
    ellos amarán
13.6.3. Tercera versión (con recurrencia)
```

```
para futuro :verbo
  haz "pronombres [yo tú él nosotros vosotros ellos]
  haz "terminaciones [é ás á emos éis án]
  conjugar :verbo :pronombres :terminaciones
fin
para conjugar :verbo :pronombres :terminaciones
  si vacio? :pronombres [alto]
  es fr primero :pronombres palabra :verbo primero :terminaciones
  conjugar :verbo mp :pronombres mp :terminaciones
fin
Ejemplo: futuro "amar
yo amar´e
tú amarás
él amará
nosotros amaremos
vosotros amaréis
ellos amarán
```
#### 13.7. Colores

#### 13.7.1. Introducción

Primero, algunas aclaraciones: Habrás visto en la sección 5.1.4 que el comando poncl puede tomar como argumento tanto un n´umero como una lista. Aqu´ı nos centraremos en codificar valores RVA. Cada color en XLOGO está codificado usando tres valores: rojo, verde y azul, de ahí RVA (RGB en inglés).

Estos tres números conforman una lista que es argumento de la primitiva poncl, por lo que representan respectivamente los componentes rojo, verde y azul de un color. Esta manera de codificar no es muy intuitiva, así que para tener una idea del color que obtendrás puedes usar la caja de diálogo **Herramientas**  $\rightarrow$  **Elegir color del lápiz.** 

Sin embargo, usando esta forma de codificar colores, se hace muy fácil transformar una imagen. Por ejemplo, si quieres convertir una foto color en escala de grises, puedes cambiar cada punto (píxel) de la imagen a un valor promedio de los 3 componentes RVA. Imagina que el color de un punto de la imagen está dado por  $[0 100 80]$ . Calculamos el promedio:  $(0 + 100 + 80)/3 = 60$ , y asignamos el color  $[60 60 60]$  a este punto. Esta operación debe ser realizada para cada punto de la imagen.

#### 13.7.2. Práctica: Escala de grises

Vamos a transformar una imagen color de 100 por 100 a escala de grises. Esto significa que tenemos  $100 * 100 = 10000$  puntos a modificar.

La imagen de ejemplo utilizada aquí está disponible en la siguiente dirección:

#### http://xlogo.tuxfamily.org/images/transfo.png

Así es como vamos a proceder: primero, nos referiremos al punto superior izquierdo como [0 0]. Luego, la tortuga examinará los primeros 100 puntos (pixeles) de la primera línea, seguidos por los primeros 100 de la segunda, y así sucesivamente. Cada vez tomaremos el color del punto usando encuentracolor, y el color será cambiado por el promedio de los tres  $[r \text{ v } a]$  valores. Aquí está el código principal: (No olvides cambiar la ruta del archivo en el procedimiento!)

```
para transform
# Debes cambiar la ruta de la imagen transfo.png
# Ej: cargaimagen [/home/usuario/imagenes/transfo.png]
  borrapantalla ocultatortuga
  pondirectorio "/home/usuario/imagenes
  cargaimagen "transfo.png
  escalagris
fin
para escalagris
  repitepara [y 0 -100 -1]
    [ repitepara [x 0 100]
# asignamos el promedio de color del punto al color del lapiz
      [ poncolorlapiz pixel encuentracolor lista :x :y
# convertimos el punto escala de grises
        punto lista :x :y ] ]
fin
para pixel :lista1
# devuelve el promedio de los 3 numeros [r v a]
  haz "r primero :lista1
  haz "lista1 menosprimero :lista1
  haz "v primero :lista1
  haz "lista1 menosprimero :lista1
  haz "a primero :lista1
  haz "color redondea (:r+:v+:a)/3
```
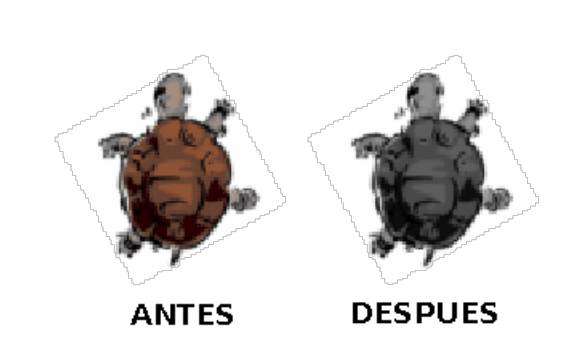

devuelve frase :color frase :color :color

#### 13.7.3. Negativo

Para cambiar una imagen a su negativo, se puede usar el mismo proceso de la escala de grises, excepto que en lugar de hacer el promedio de los números  $[r \ v a]$ , los reemplazamos por su complemento, o sea la diferencia a 255.

Ejemplo: Si un punto (píxel) tiene un color  $[2 100 200]$ , lo reemplazamos con  $[253 155 55]$ . Podríamos usar el mismo código que en el ejemplo anterior, cambiando únicamente el procedimiento pixel, pero veamos un procedimiento recursivo:

```
para transform2
# Debes cambiar la ruta de la imagen transfo.png
# Ej: c:\Mis Documentos\Mis imagenes\transfo.png
  borrapantalla
  ocultatortuga
  pondirectorio "c:\\Mis\ Documentos\\Mis\ imagenes
  cargaimagen "transfo.png
  negativo 0 0
fin
para negativo :x :y
  si : y = -100[ alto ]
   [si : x = 100][ haz "x 0 haz "y :y-1]
     [ poncolorlapiz pixel2 encuentracolor lista :x :y
       punto lista :x :y ] ]
 negativo :x+1 :y
fin
para pixel2 :lista1
# devuelve el promedio de los 3 numeros [r v a]
  haz "r primero :lista1
  haz "lista1 menosprimero :lista1
  haz "v primero :lista1
  haz "lista1 menosprimero :lista1
  haz "a primero :lista1
```
devuelve frase  $(255 - :r)$  frase  $(255 - :v)$   $(255 - :a)$ 

fin

fin

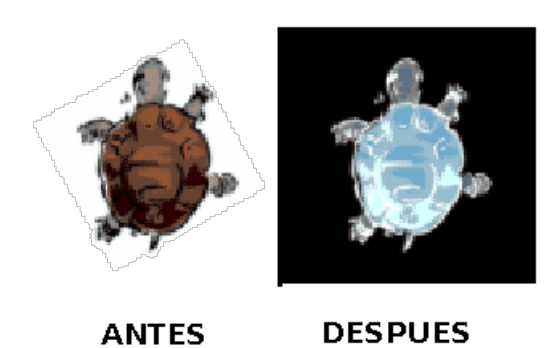

### 13.8. Listas (Gracias a Olivier SC)

Supongo que apreciarás este hermoso programa:

```
para revertir :w
  si vacio? :w
    [devuelve "]
    [devuelve palabra ultimo :w revertir menosultimo :w ]
fin
para palindromo :w
 si :w = revertir :w
   [devuelve "cierto]
   [devuelve "falso]
fin
para palin :n
  si palindromo :n
   [escribe :n alto]
   [haz "texto suma :n revertir :n
    haz "texto frase "igual\ a :texto
    haz "texto frase revertir :n :texto
    haz "texto frase "mas :texto
    haz "texto frase :n :texto
    escribe :texto
    palin :n + revertir :n ]
fin
 Ejemplo: palin 78
        78 mas 87 igual a 165
        165 mas 561 igual a 726
        726 mas 627 igual a 1353
        1353 mas 3531 igual a 4884
        4884
```
## 13.9. Un lindo medallón

```
para roset
  pongrosor 2
  repite 6 [
    repite 60
     [avanza 2 giraderecha 1]
    giraderecha 60
    repite 120
     [avanza 2 giraderecha]
    giraderecha 60 ]
  pongrosor 1
fin
para roseton
  roset
  repite 30
    [avanza 2 giraderecha 1]
  roset
  repite 15
    [avanza 2 giraderecha 1]
  roset
  repite 30
    [avanza 2 giraderecha 1]
  roset
fin
```
#### Ejemplo:

```
borrapantalla ocultatortuga
poncolorpapel 0 poncolorlapiz 5
roset
subelapiz ponposicion [-300 0] bajalapiz
ponrumbo 0 roseton
```
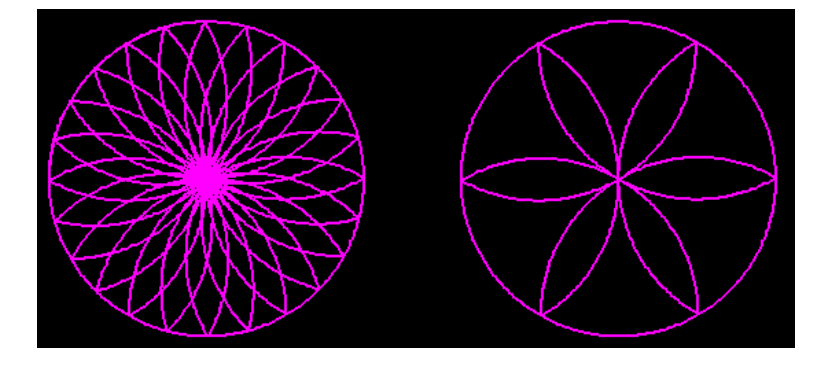

## Capítulo 14

## Acerca de XLogo

#### 14.1. Desinstalar

Para desinstalar XLogo, todo lo que hace falta es borrar el archivo XLogo.jar y el archivo de configuración xlogo que se encuentra en /home/tu\_nombre en Linux, o c:\windows\.xlogo en Windows.

#### 14.2. El sitio

Para conseguir la última versión y corrección de errores, visita el sitio de XLOGO de vez en cuando:

#### http://xlogo.tuxfamily.org

Siéntete libre de contactar al autor si tienes algún problema con la instalación o el uso. Toda sugerencia será bienvenida.

#### 14.3. Acerca de este documento

#### XLogo: Manual del Usuario

- Original en francés revisado por Loïc (18 de Febrero de 2008).
- Traducido al español por Marcelo Duschkin y Álvaro Valdés (14 de junio de 2008)
- Kevin Donnelly: traducción al inglés del manual, y traducción al galés del programa.

#### Agradecimientos

- Olivier SC: por sus sugerencias, y por las invalorables pruebas que me permitieron depurar el intérprete XLogo.
- Daniel Ajoy, por sus sugerencias en cuanto a la compatibilidad de las primitivas en español y su valiosa colaboración en pruebas de esa versión.

## Capítulo 15

## Carnaval de Preguntas – Artimañas – Trucos que conocer

#### 15.1. Preguntas frecuentes

#### Por más que borro un procedimiento en el Editor, reaparece todo el tiempo!

Cuando se sale del **Editor**, éste se limita únicamente a guardar o poner al día los procedimientos definidos en ´el. La ´unica forma de borrar un procedimiento en XLogo es utilizar la primitiva borra o bo.

Ejemplo: borra "toto  $\rightarrow$  borra el procedimiento toto

#### ; Cómo hago para escribir rápidamente una orden utilizada previamente?

- Primer método: con el ratón, haz *click* en la zona del **Histórico** sobre la línea deseada. Así reaparecerá inmediatamente en la Línea de Comando
- Segundo método: con el teclado, las flechas Arriba y Abajo permiten navegar por la lista de los comandos anteriores (más práctico)

#### En la opción Sonido del cuadro de diálogo Preferencias, no hay disponible ningún instrumento

Como decíamos en la sección 3.3, esto se debe a que la versión de JAVA para Windows no incluye los bancos de sonido, y deben instalarse manualmente.

En primer lugar, hay que descargarlos desde:

http://java.sun.com/products/java-media/sound/soundbank-min.gm.zip la versión mínima (unos 350 kb),

http://java.sun.com/products/java-media/sound/soundbank-mid.gm.zip la versión intermedia (algo más de 1 Mb) y

http://java.sun.com/products/java-media/sound/soundbank-deluxe.gm.zip la versión de luxe (casi 5 Mb).

Una vez descargados, debemos descomprimirlos en el directorio audio de la instalación Java que, dependiendo de la versión, puede ser:

#### C:\Archivos de programa\Java\jre1.6.0\lib\audio

creando el directorio audio si éste no existe.

Hecho esto, la lista de instrumentos estará disponible.

#### Tengo problemas de refresco de pantalla cuando la tortuga dibuja!

Problema también conocido y típico de JRE  $>1.4.2$ . intentaré ponerle remedio en lo sucesivo, quizá pueda hacer algo. Dos soluciones por el momento:

- Minimizar la ventana y volver a aumentarla (restaurarla)
- Utilizar siempre la versión más moderna de JAVA.

#### Utilizo la versión en Esperanto, pero no puedo escribir los caracteres especiales

Cuando escribes en la Línea de comandos o en el Editor, si haces *click* con el botón derecho del ratón, aparece un menú contextual. En ese menú se encuentran las funciones habituales de Edición (copiar, cortar, pegar) y los caracteres especiales del Esperanto cuando se selecciona ese idioma.

#### Utilizo la versión en Español, y no puedo utilizar las primitivas animacion, division, separacion y ponseparacion

Corregido desde la versión 0.9.20e. Para versiones anteriores de XLogo:

- $\blacksquare$  animacion, se escribe animacion, con "c" en lugar de "o".
- $\blacksquare$  division, separacion y ponseparacion se escriben con tilde: división, separación y ponseparación.

Obviamente, el mejor consejo es que actualices a la versión más moderna de XLOGO.

#### Uso Windows XP y tengo correctamente instalado y configurado el JRE; pero hago doble click en el icono de XLogo y no pasa nada!!

A veces en la primera ejecución de XLOGO en Windows XP pasa eso. Dos opciones:

- Utiliza la versión xlogo-new.jar también disponible en nuestra web.
- Si presionas Alt+Contrl+Supr y en el Gestor de Procesos "matas" el correspondiente a javaw, se inicia XLogo. Desde ese momento, funciona correctamente haciendo "doble *click*" sobre el icono del archivo xlogo.jar.

## 15.2.  $i$ Cómo puedo ayudar?

- Inform´andome de todos los errores ("bugs") que encuentres. Si puedes reproducir sistemáticamente un problema detectado, mejor aún
- Toda sugerencia dirigida a mejorar el programa es siempre bienvenida
- $\blacksquare$  Ayudando con las traducciones, en particular el inglés ...
- Las palabras de ánimo siempre vienen bien

# Índice alfabético

#, 44 π, 39 \*, 39 +, 39 -, 39 /, 39 <, 22  $\leq$  - 22 =, 23 >, 22  $>=, 22$ ?, 43 &, 23 \\, 21 \n, 21  $\setminus_{\sqcup}$ , 21 3d, 28 abreflujo, 48 Abrir, 11 absoluto, 39 abs, 39 accionigu, 67 Acentuación y tildes, 23 Acerca de ..., 18 acos, 39 adiós,  $12$ agrega, 42 agregalineaflujo, 49 Alto, 7 alto, 53 amarillo, 35 Animación, 36 animación, 36 anterior?, 43 antes?, 43 arco, 28, 30 arcocoseno, 39 arcoseno, 39 arcotangente, 39 Area de Dibujo, 7 ´

Argumentos, 19 Argumentos Opcionales, 19 asen, 39 Aspecto, 14 atan, 39 av, 24, 29 avanza, 24, 29 Ayuda, 17 azar, 39 azul, 36 azuloscuro, 36 backslash, 21 bajalápiz, 26 bajalápiz?, 43 bajanariz, 29 balanceaderecha, 29 balanceaizquierda, 29 balanceo, 31 Barra invertida, 21 bd, 29 bi, 29 bl, 26 bl?, 43 blanco, 36 bn, 29 bo, 45 bolisprop, 48 Booleano, 38 boprop, 47 borra, 9, 45 borracuadrícula, 24 borraejes, 25 borralistapropiedades, 48 borrapantalla, 27 borrapropiedad, 47 Borrar procedimientos, 9, 14 borrasecuencia, 61 borratexto, 37 borratodo, 9, 46 borravariable, 46

bos, 61 botonigu, 66 bov, 46 bp, 27 bt, 37 Bucles, 56  $c$ írculo,  $28, 30$ cabeceabajo, 29 cabecearriba, 29 cabeceo, 31 Calidad del dibujo, 16 calidaddibujo, 27 cambiadirectorio, 48 cambiasigno, 39 car, 63 caracter, 63 carga, 48 cargaimagen, 49 cat, 48  $catálogo, 48$ cd, 48 cdib, 27 centro, 25, 30 chattcp, 72 ci, 49 cierraflujo, 49 cierto, 43 cl, 26 cociente, 39 Color de lápiz predeterminado, 15 Color de papel predeterminado, 15 colorcuadrícula, 24 colorejes, 25 Colores, 35 Colores (ejemplo), 78 colorlápiz, 26 colorpapel, 27 colortexto, 37 Comando de Inicio, 7 Comandos, 19 Comentarios, 44 Condicionales, 54 contador, 56 contenido, 46 Convenciones, 19 Copiar, 7, 12 Copo de nieve, 76 Cortar, 7, 12

cos, 39 cosa, 46 Coseno, 39 coseno, 39 cronómetro, 69 crono, 69 cs, 39 Cuadrícula, 15 cuadrícula, 24  $cuadrícula?, 43$ cuadricula, 15 cuenta, 42 cuentarepite, 56 cursiva, 38 cyan, 36 def, 45 define, 45 definelínea, 32  $definepolígono, 31$ definepunto, 32 definetexto, 32 Definir archivos de inicio, 13  $deflínea, 32$ defpoli, 31 defpto, 32 deftxt, 32 Desinstalar, 83 detieneanimación, 36 detienecuadricula, 15 detieneejes, 15 detienetodo, 53 dev, 53 devuelve, 46, 53 devuelvepropiedad, 47 dibujaigu, 67 diferencia, 22, 39 dir, 48 directorio, 48 distancia, 25, 30 div, 39 división,  $22, 39$ ec, 26 ed, 7, 20 Edición, 12 edita, 7 Editar, 7 editatodo, 7

Editor de Procedimientos, 7 edtodo, 7 Efectos de luz y niebla, 34 ejecuta, 46 ejecutatcp, 72 ejes, 15, 25 Ejes cartesianos, 15 ejex, 15, 25 ejex?, 43 ejey, 15, 25 ejey?, 43 Elegir color del lápiz, 13 Elegir color del papel, 13 elemento, 41 elige, 41 eliminaigu, 67 eliminatortuga, 60 empiezalínea, 32 empiezapolígono, 31 empiezapunto, 32 empiezatexto, 32 encuentracolor, 26 entero?, 43 enviatcp, 72 es, 37 escribe, 37 escribelineaflujo, 49 escuchatcp, 72 Espacios, 21 espera, 69 esquinasventana, 27 estilo, 38 exp, 39 Factorial, 46, 75 falso, 43 fecha, 69 Figura de la tortuga, 14 fin, 20, 43 fincronómetro?, 69 fincrono?, 69 finflujo?, 49 finlínea,  $32$  $f$ inpolígono,  $31$ finpoli, 31 finpto, 32 finpunto, 32 fintexto, 32 fintxt, 32

fl, 26 Foco, 34 forma, 26 Forma del lápiz, 16 formalápiz,  $26$ fr, 41 frase, 41 ftexto, 37 Fuente, 16 fuente, 28 fuentetexto, 37 Funciones trigonométricas, 39 gd, 24, 29 Gestión de tiempos, 69 gi, 24, 29 giraderecha, 24, 29 giraizquierda, 24, 29 gl, 26 go, 26 goma, 26 gris, 36 grisclaro, 36 grosorlápiz, 26 guarda, 48 Guardar, 11 Guardar como ..., 11 Guardar en formato RTF, 12 Guardar imagen como. . . , 12 guardatodo, 48 hacia, 25, 30 haz,  $45$ hazlocal, 45 Histórico de Comandos, 7, 20 hora, 69 Idioma, 14 iguales?, 22, 43 ila, 26 Imprimir imagen, 12 imts, 46 imvars, 46 indicesecuencia, 61 indsec, 61 instr, 61 instrumento, 61 invierte, 41 inviertelápiz, 26

.jpg, 12, 49 Línea de Comando, 7 largoetiqueta, 27, 30 leecar, 63 leecarflujo, 49 leelineaflujo, 48 leelista, 63 leeprop, 47 leepropiedad, 47 leeratón, 64 leetecla, 63 leeteclado, 63 .lgo, 13 Licencia GPL, 17 limpia, 27 lista, 41 lista?, 43 Listado de primitivas, 24 listaflujos, 48 listaprocs, 46 listaprop, 47 listapropiedades, 47 Listas, 19, 41, 81 Listas de Propiedades, 47 listasprop, 46 listaspropiedades, 46 listavars, 46 ln, 39 local, 45 log, 39 log10, 39 Logaritmos, 39 logneperiano, 39 Luz Ambiental, 34 Luz Direccional, 34 magenta, 36 Marco de adorno, 15 marrón, 36 maximastortugas, 60 maxt, 60 Mayúsculas y minúsculas, 22  $mecan$ ografía, 37 Medallón, 82 Memoria destinada a XLogo, 16  $menosúltimo, 41$ menosprimero, 41 mensaje, 28

menuigu, 66 MIDI, 16, 61 miembro, 42 miembro?, 43 mientras, 53, 56 modojaula, 27, 28 modoventana, 27, 28 modovuelta, 27, 28 mp, 41  $msj, 28$ mt, 26 mu, 41 muestratortuga, 26, 60 multitortuga, 60 Número máximo de tortugas, 15 Números, 19 naranja, 36 negrita, 38 negro, 35 nft, 37 Niebla densa, 35 Niebla lineal, 35 ninguno, 38 no, 38 nombrefuentetexto, 37 Nuevo, 11 numero?, 43 o, 22, 38 objeto, 46 ocultatortuga, 26 Operadores aritméticos, 22 Operadores lógicos, 22, 38 Opuesto, 39 orientación, 31 ot, 26 palabra, 41 palabra?, 43 Palabras, 19 para, 20, 43 paracada, 56 pcc, 24 pcd, 27 pce, 25 pctexto, 37 Pegar, 7, 13 perspectiva, 28 pest, 38

pf, 27 pfl, 26 pforma, 26 pft, 37 pi, 39 pindsec, 61 pinstr, 61 pla, 26 pmt, 60 pnft, 37 .png, 12, 49  $p$ onúltimo,  $41$ ponbalanceo, 31 poncabeceo, 31 poncalidaddibujo, 27 poncl, 26 poncolorcuadrícula, 24 poncolorcuadricula, 15 poncolorejes, 15, 25 poncolorlápiz, 26 poncolorlapiz, 13 poncolorpapel, 13, 26 poncolortexto, 37 poncp, 26 pondir, 48 pondirectorio, 48 ponestilo, 38 ponforma, 14, 26 ponformalápiz, 26 ponfuente, 27 ponfuentetexto, 37 pongrosor, 26 ponindicesecuencia, 61 poninstrumento, 16, 61 ponlápiz, 26 ponmaximastortugas, 60 ponnombrefuentetexto, 37 ponorientación, 31 ponpos, 25, 30 ponposición, 25, 30 ponprimero, 41 ponprop, 47 ponpropiedad, 47 ponr, 25 ponrumbo, 25, 30 ponsep, 38 ponseparación, 38  $pontamañopantalla, 27$ pontortuga, 60

ponx, 25, 30 ponxy, 25 ponxyz, 30 pony, 25, 30 ponz, 31 Portapapeles, 12 pos, 25, 30 posición,  $25, 30$ posicionigu, 67 posratón, 64 potencia, 39 pp, 41 pr, 42 Preferencias, 14 prim?, 43 primero, 42 primitiva?, 43 Primitivas, 19 Primitivas personalizadas, 13 proc?, 43 procedimiento?, 43 Procedimientos, 20 producto, 22, 39 Propiedades, 26 ptortuga, 60 pu, 41 punto, 25, 30 Punto de Luz, 34 quita, 41 raizcuadrada, 39 Ratón, 64 ratón?,  $64$ rc, 39 re, 24, 29 Recursividad, 59 redondea, 39 reemplaza, 42 refresca, 36 refrescar, 36 rellena, 50 rellenazona, 50 repite, 53, 56 repitepara, 56 repitesiempre, 56 Resaltado, 17 resto, 39 retrocede, 24, 29

rojo, 35 rojooscuro, 36 rosa, 36 rotula, 27, 30 RTF, 12 rumbo, 25, 30 Ruptura de secuencia, 53 Salir, 10, 12 Saltos de línea, 21 sec, 61 secuencia, 61 Seleccionar todo, 13 sen, 39 Seno, 39 seno, 39 separación, 38 si, 54 Sintaxis, 22 sisino, 54 sl, 26 sn, 29 Sonido, 16 subíndice, 38 subelápiz, 26 subenariz, 29 subrayado, 38 suma, 22, 39  $superíndice, 38$ tachado, 38 Tamaño de la ventana, 16 Tamaño máximo del lápiz, 15  $t$ amañopantalla,  $27$  $t$ amañoventana,  $27$ tan, 39 Tangente, 39 tangente, 39 tecla?, 63 Teclado, 63 tiempo, 69 tipea, 37  $tocamúsica, 61$ Tocar música, 61 tortuga, 60 tortugas, 60 tpant, 27 Traducción de la Licencia, 17 Traducir procedimientos, 13

Traducir XLogo, 17 trazado, 46 Tres Dimensiones, 28 truncar, 39 trunca, 39 tv, 27  $u$ ltimo,  $42$ unicode, 63 vacío?,  $43$ Valor absoluto, 39 var?, 43 variable?, 43 Variables, 21, 44 Variables globales, 45 Variables locales, 45 Variables opcionales, 45 Velocidad de la tortuga, 14 Ventana de Editor, 20 verde, 35 verdeoscuro, 36 violeta, 36 visible?, 43 vista3d, 32 vistapolígono, 32 y, 22, 38 Zoom, 7

zoom, 27